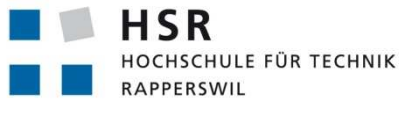

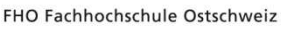

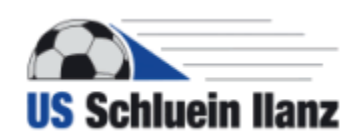

Semesterarbeit, Abteilung Informatik

# **Leistungsdatenerfassung (Bewegungs- und Pulsdatenauswertung bei Fussballspielern)**

Frühjahrssemester 2013

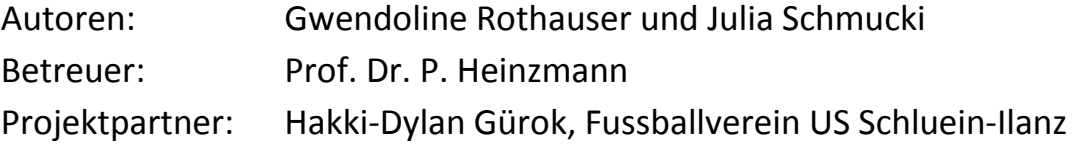

Arbeitsperiode: 18.2.2013 – 31.5.2013 Arbeitsumfang: 240 Arbeitsstunden bzw. 8 ECTS pro Student

# **1 Abstract**

In dieser Arbeit wurde eine Java Standalone-Anwendung zur Analyse der Trainingsresultate von Fussballspielern entwickelt. Die Fussballspieler tragen einen GPS-Logger, der alle 200ms GPS-Daten erfasst (Position, Geschwindigkeit, Richtung, Höhe über Meer) und eine Pulsuhr, welche alle Sekunden Pulsdaten aufzeichnet. Diese Daten werden in einem Fileordner abgelegt.

Mit der erstellten Anwendung können die GPS- und Pulsdaten eingelesen und graphisch dargestellt werden. Es ist möglich Startzeitpunkte und die Dauer von Trainingseinheiten auszuwählen und zwei Typen von Trainingsevents zuzuordnen (Schnelligkeits- und Ausdauertrainings). Die Daten zu den Events können in Funktion der Zeit oder der zurückgelegten Strecke grafisch angezeigt werden. Aus der Liste aller Events können bestimmte Events ausgewählt und miteinander verglichen werden (z. B. Gegenüberstellung der 10-Meter-Sprints aller Spieler). Auch die Analyse der Entwicklung einzelner Spieler oder des ganzen Teams ist möglich.

Nach verschiedenen Testläufen ist es gelungen, aus den GPS-Daten auch die Schrittfrequenz abzuleiten. Wenn der GPS-Logger am Arm getragen wird, lässt sich aus den Geschwindigkeitsunterschieden bei der Vor- und Rückwärtsbewegung des Arms die Schrittfrequenz ableiten.

Der entwickelte Prototyp soll nun vom Trainerstab des Projektpartners getestet werden. Die so gewonnenen Erkenntnisse dürften in die Release 1 Version der Standalone-Anwendung einfliessen, welche von cnlab per Herbst 2013 veröffentlicht werden soll.

# **2 Aufgabenstellung**

```
Studienarbeit Leistungsdatenerfassung(Bewegungs- und 
Pulsdatenauswertung)
```
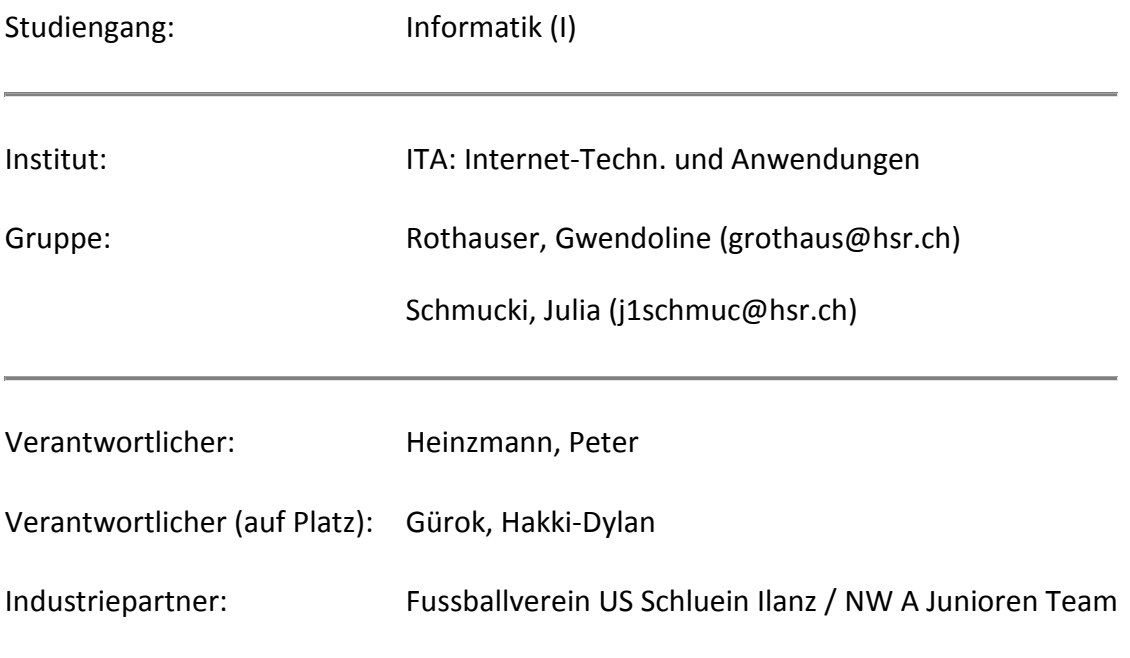

# *Ausgangslage*

Die HSR/cnlab-Fussball-Tracer Anwendung www.cnlab.ch/fussball/ zeichnet mit Hilfe von GPS-Tags die Laufwege von Fussballspielern auf. Die Daten dienen zur Analyse von Ausdauer, Schnelligkeit und Taktikverhalten. Um noch bessere Angaben über Ausdauer und Schnelligkeit der Spieler zu erhalten, sollen die Laufwegdaten nun auch mit Pulsdaten verglichen und nach verschiedenen Kriterien ausgewertet werden.

# *Ziel*

Im Rahmen dieser Arbeit soll eine Anwendung zur Datenerfassung, Analyse und Visualisierung von Positions- und Pulsdaten entwickelt werden, welche Trainer, Sportwissenschaftler und Spieler bei der Leistungsdatenerfassung unterstützt. Trainer und Sportwissenschaftler sollen mit Hilfe dieser Anwendung Zusammenhänge von Bewegung und Puls (Leistungsdiagnostik) untersuchen können. Der im Rahmen dieser Arbeit realisierte Prototyp soll beim Industriepartner US Schluein Ilanz für erste Tests zur Analyse von Spielund Trainingsdaten eingesetzt werden.

### *Teilaufgaben*

- Datenerfassung
	- o Erfassung administrativer Daten zu den Sportlern
	- o Erfassung diverser Leistungsdaten zu den Sportlern
	- o Import der Pulsdaten von verschiedenen Systemen (Polar, Suunto, Motorola)
	- o Import der Positionsdaten vom cnlab und QStarz Fussballtracker-System
	- o Analyse von Testdaten aus verschiedenen Sportarten (Fussballjunioren, Läufer / Jogging, Velofahrer)
	- o Tests mit Spielern US Schluein Ilanz
- Vorstudie Datenauswertungsmöglichkeiten
	- o Vergleich der Pulsdaten mit Bewegungsdaten
	- o Geschwindigkeitsauswertung (Sprinterkennung)
	- o Durchschnitt, Perzentile, Standardabweichung
	- o Histogramm und kumulative Verteilung
	- o Schrittfrequenz anhand der GPS-Modulation
	- o Richtungsauswertung
	- o Bewegungsparameter nach Bewegungsrichtung
- Entwurf von Trainingshilfe-Anwendungen
	- o Erfassung administrativer Daten (Import)
	- o 12-Minutenlauf-Tests (Start-/Ziellinie, Passieren von Referenzpunkten, Rundenzählung, Rundenzeiten)
	- o Sprinttrainings
- Realisierung der Positions-/Pulsdatenanalyse-Anwendung
	- o Design/Spezifikation
	- o Realisierung
	- o Tests beim US Schluein Ilanz / NW A Junioren Team (Release 0)

# *Technologien*

- Vorstudien mit Datenanalyse-Werkzeugen (z.B. Mathematica)
- Realisierung als Standalone-Anwendung (Java) mit Export zu cnlab Plattform
- DB MySQL
- Technologien zur Realisierung der Datenanalyse: keine Vorgabe

Rapperswil, 22.5.2013

Betreuer: ………………………………………………………….

Prof. Dr. P. Heinzmann, ITA-HSR

# **3 Erklärung zur Urheberschaft**

Die vorliegende Arbeit basiert auf Ideen, Arbeitsleistungen, Hilfestellungen und Beiträgen gemäss folgender Aufstellung:

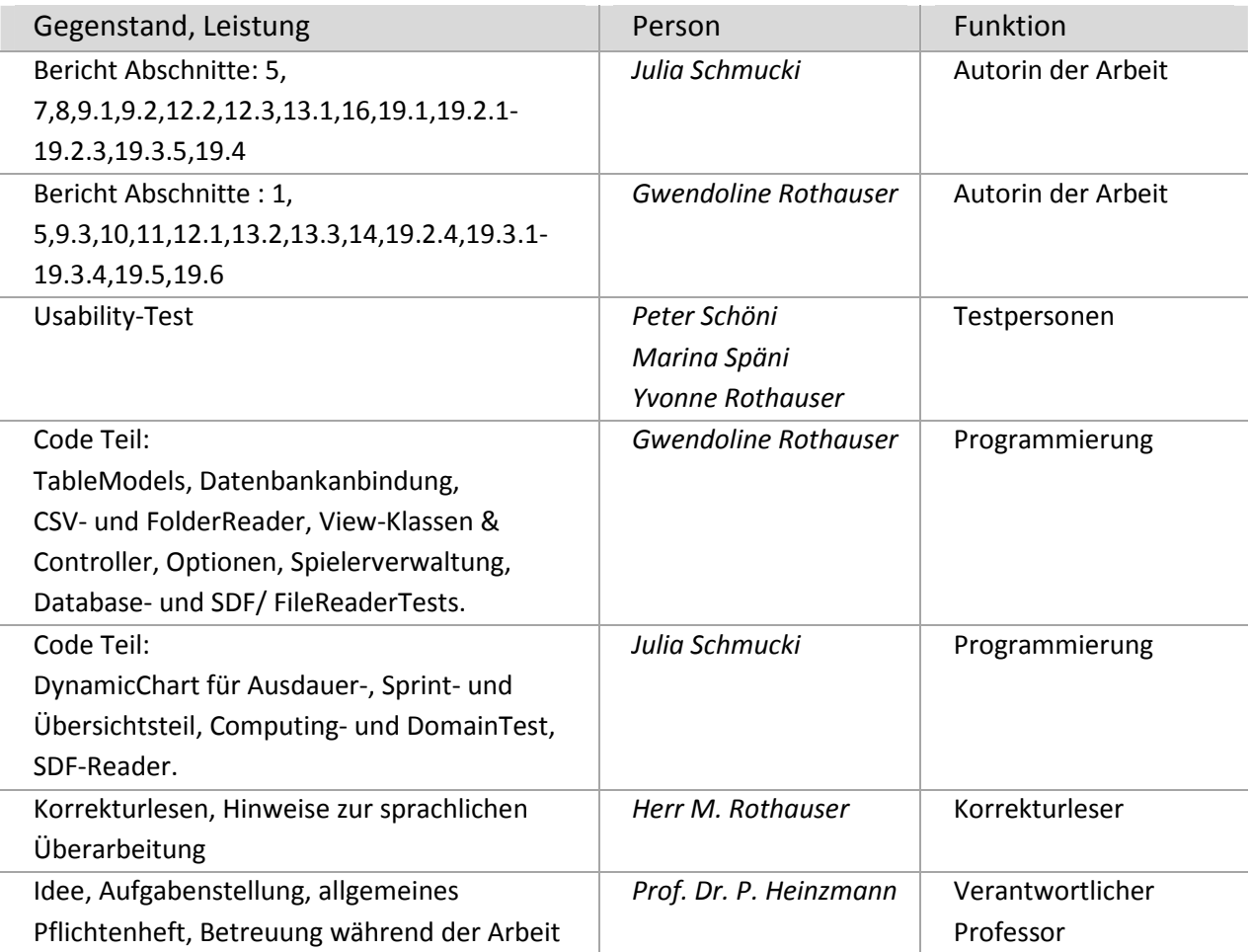

Ich erkläre hiermit,

- dass ich die vorliegende Arbeit gemäss obiger Zusammenstellung selber und ohne weitere fremde Hilfe durchgeführt habe,
- dass ich sämtliche verwendeten Quellen erwähnt und gemäss gängigen wissenschaftlichen Zitierregeln korrekt angegeben habe,
- dass in der Arbeit verwendete urheberrechtlich geschützte (Copyright) Inhalte (insbesondere Fotografien und Grafiken) klar gekennzeichnet und mit Quellenhinweis versehen sind,
- dass Inhalte die unter Creative-Commons-Lizenz veröffentlicht wurden, klar gekennzeichnet sind.

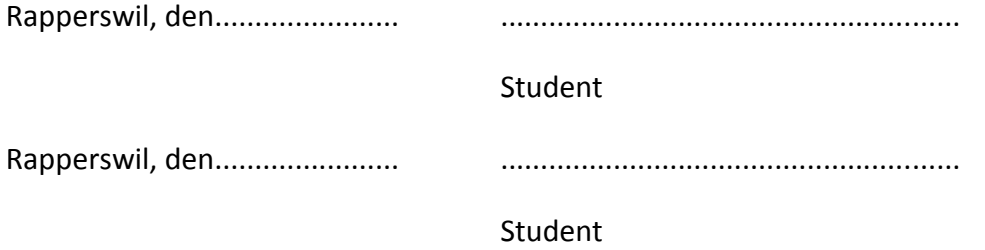

# **4 Vereinbarung zur Verwendung und Weiterentwicklung der Arbeit**

# *Gegenstand der Vereinbarung*

Mit dieser Vereinbarung werden die Rechte über die Verwendung und die Weiterentwicklung der Ergebnisse der Studienarbeit*:* "*Leistungsdatenerfassung (Bewegungsund Pulsdatenauswertung bei Fussballspielern)*" von Gwendoline Rothauser und Julia Schmucki unter der Betreuung von Prof. Dr. P. Heinzmann (für die Arbeit verantwortlicher Professor) geregelt.

# *Urheberrecht*

Die Urheberrechte stehen der Studentin / dem Student zu.

### *Verwendung*

Die Ergebnisse der Arbeit dürfen sowohl von allen an der Arbeit beteiligten Parteien, d.h. von den Studenten, welche die Arbeit verfasst haben, vom verantwortlichen Professor sowie vom Industriepartner verwendet und weiter entwickelt werden. Die Namensnennung der beteiligten Parteien ist bei der Weiterverwendung erwünscht, aber nicht Pflicht.

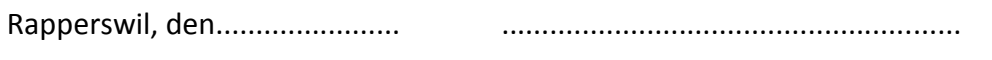

Student

Rapperswil, den....................... .........................................................

Student

Rapperswil, den....................... .........................................................

Verantwortlicher Professor

# **5 Management Summary**

Die Sendung Einstein im Schweizer Fernsehen SRF hat am 05.05.2011 die von cnlab entwickelte Fussball-Tracer Anwendung vorgestellt<sup>(1).</sup> Diese zeichnet anhand von GPS-Tags die Laufwege von Fussballern während eines Fussballspiels auf. GPS-Daten liefern zu jedem Spieler alle 200ms die Richtung, Geschwindigkeit, Höhe und Position in Breiten- und Längengrad. In der cnlab-Anwendung werden bisher nur die Geschwindigkeits- und Positionsdaten der Spieler ausgewertet. Durch die zusätzliche Erfassung des Pulses der Spieler und durch spezielle Auswertungsfunktionen soll die Anwendung künftig zu einem wichtigen Hilfsmittel im Trainingsbetrieb werden.

Es gibt bereits Smartphone- und GPS-Datalogger-Apps für die Erfassung und Analyse von Geschwindigkeits-, Distanz- und Pulsdaten von Einzelsportlern (z.B. Läufer, Skater, Radfahrer). Smartphones können aber nicht beim Fussballspiel getragen werden und die Auswertungs-Apps eignen sich nicht für einen übersichtlichen Vergleich einer ganzen Fussballmannschaft.

Ziel dieser Arbeit war es, anhand der GPS-Daten in Kombination mit einer Puls-Uhr detaillierte Aussagen über Ausdauer und Schnelligkeit der Spieler machen zu können. Dazu sollten auch weitere Auswertungsmöglichkeiten der GPS-Daten aufgezeigt werden. Es sollte eine Anwendung entstehen, die von Fussballtrainern zur Analyse von Ausdauer- und Schnelligkeitsübungen in Trainings verwendet werden kann.

In einer Vorstudie wurden anhand der bei verschiedenen Fussballspielen aufgezeichneten Daten erweiterte Auswertungsmöglichkeiten vorgeschlagen und untersucht.

Es wurde versucht herauszufinden, ob aus der Richtungsangabe und den Höhenwerten der GPS-Daten noch weitere Aussagen gewonnen werden können. Da die Genauigkeit der Positionsdaten je nach Satellitensignal variiert, wurde für dieses Projekt nur mit den Geschwindigkeitsangaben gerechnet. Schon früh wurde erkannt, dass die Schrittfrequenz in Zusammenhang mit den Geschwindigkeitsschwankungen der Armbewegung gebracht werden kann.

Für die Pulsmessung wurden Puls-Uhren von Suunto verwendet. Diese leiten aus der Herzfrequenz auch Angaben über den Energieverbrauch, den Nachbrennwert (EPOC), die Atemfrequenz, die Sauerstoffaufnahme (Vo2) und die Ventilation ab. Diese errechneten Werte müssen für die jeweilige Person mit diversen Parametern individuell eingestellt werden (z.B. Alter, Gewicht, Maximalpuls). Da es sich bei den Testpersonen um Jugendliche handelt, gilt noch abzuklären, wie aussagekräftig diese Berechnungen von Suunto sind.

Um Daten der Testpersonen zu erhalten, gingen die Studenten mit dem Betreuer Peter Heinzmann nach Ilanz. Dort wurden die Trainer und Spieler im Gebrauch der Puls-Uhren und GPS-Tags instruiert. Anhand der Gespräche, die dort stattfanden, waren die Anforderungen seitens der Trainer noch sehr unklar, deshalb wurden während dem Entwickeln der Anwendung die Entscheide von Herrn Peter Heinzmann gefällt.

Der in der Arbeit entstandene Prototyp einer Trainings-Anwendung ist in Java geschrieben. Er umfasst die in der Aufgabenstellung definierten Anforderungen mit Ausnahme der vom Trainer gewünschten Erfassung von medizinischen Daten der Spieler. Für die Visualisierung der Daten als Diagramme wurde die Open-Source Library jFreeChart verwendet.

Die entstandene Anwendung bietet die Möglichkeit, ein oder mehrere Sprint- oder Ausdauertrainings zu erfassen. Die Dauer kann dabei in Meter für Sprinttrainings und in Minuten für Ausdauertrainings angegeben werden. Der Startzeitpunkt wird manuell nach Uhrzeit oder Relativzeit gesetzt. Durch Gruppieren gleichartiger Events können anschliessen die Aufzeichnungen mehrerer Spieler in Form von Diagrammen miteinander verglichen werden. Abbildung 1 zeigt einen Ausschnitt aus dem entwickelten Programm. Es handelt sich um die Ausdauertrainings-Ansicht. In dieser Ansicht werden alle gruppierten Ausdauertrainings angezeigt.

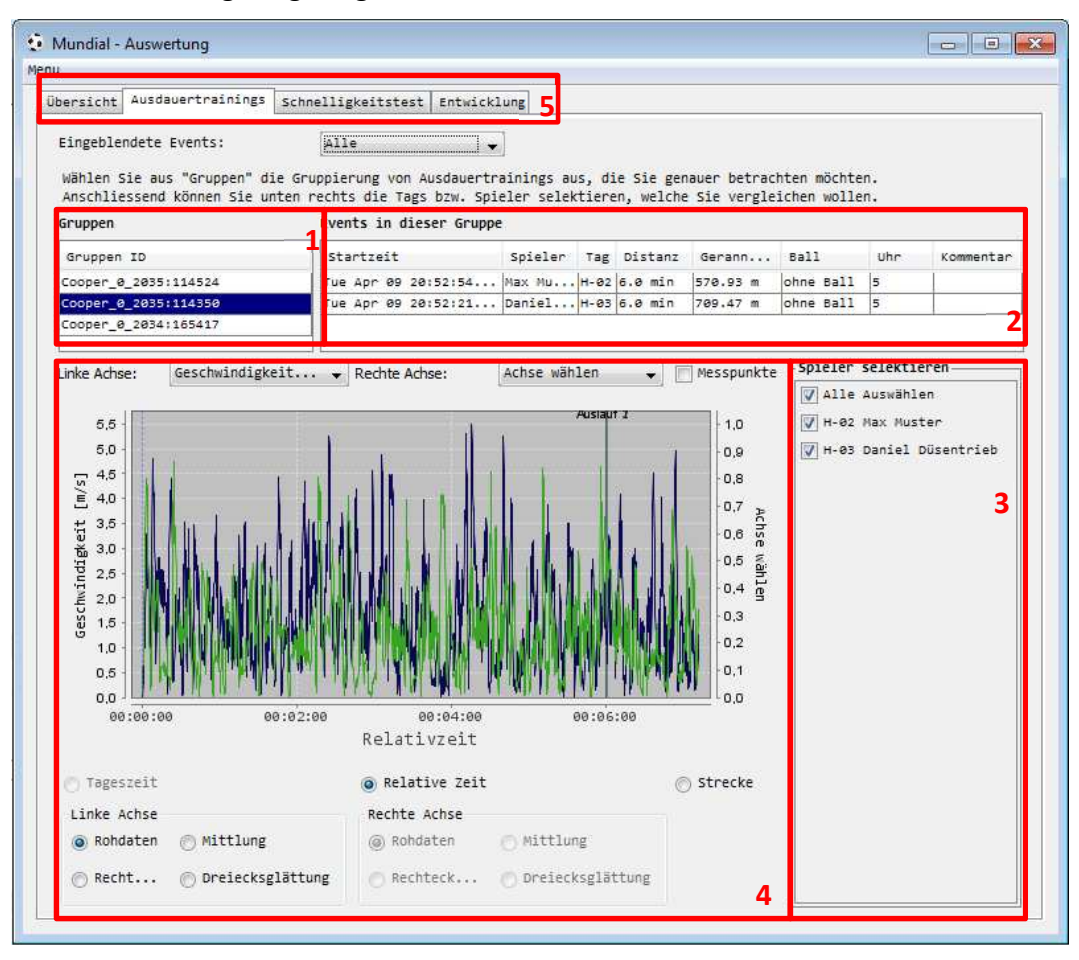

**Abbildung 1 : Programmausschnitt: Auswertung von Ausdauertrainings** 

- 1. Hier werden die vorher selbst definierten Gruppen aus einer Liste angewählt.
- 2. Nachdem eine Gruppe gewählt wurde, werden hier die Details zu den darin eingetragenen Trainings angezeigt. Gleichzeitig erscheint eine Liste der Spieler in 3.
- 3. Ist eine Gruppe gewählt, besteht hier die Möglichkeit Spieler zu selektieren, deren Leistung miteinander verglichen werden sollen. Die Endzeit der jeweiligen Spieler wird als Linie mit der Beschriftung "Auslauf" angezeigt.
- 4. Dies ist die Diagrammansicht. Bei der X-Achse kann zwischen relativer Zeitanzeige und zurückgelegter Strecke gewechselt werden. Bei der Y-Achse kann zwischen verschiedenen Parametern gewählt werden, die angezeigt werden sollen. Zudem besteht die Möglichkeit die Kurven zu mitteln oder zu glätten um Messfehler zu unterdrücken.
- 5. Über die Tabs wird auf die verschiedenen Ansichten navigiert. In der Übersicht sind alle gespeicherten Trainings zu sehen. Die Schnelligkeitstest-Ansicht verhält sich wie die Ausdauertrainings-Ansicht für abgespeicherte Sprintgruppen.

In der Entwicklungs-Ansicht (siehe Abbildung 2) lassen sich im Abschnitt Teamentwicklung die Leistungen aller Spieler in verschiedenen Disziplinen vergleichen. Für diese Ansicht sind keine vorgängigen Gruppierungen nötig. In der Kategorie kann die gewünschte Disziplin angewählt werden. Anhand dieser Auswahl aktualisiert sich dann die Tabelle.

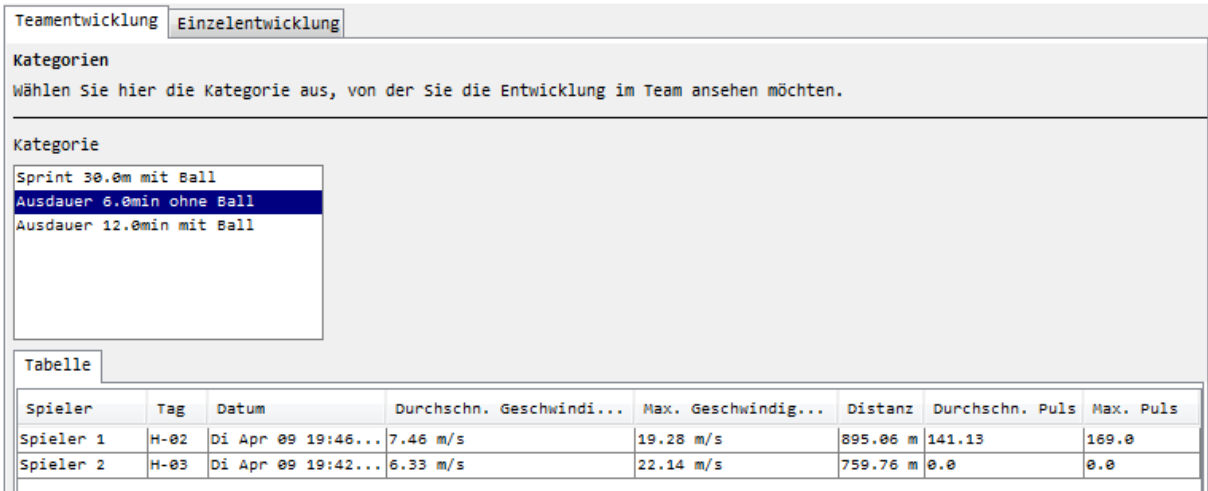

**Abbildung 2 : Ansicht Teamentwicklung** 

In der Einzelentwicklung (siehe Abbildung 3) können die Ergebnisse der Spieler in den von ihnen durchgeführten Disziplinen betrachtet werden.

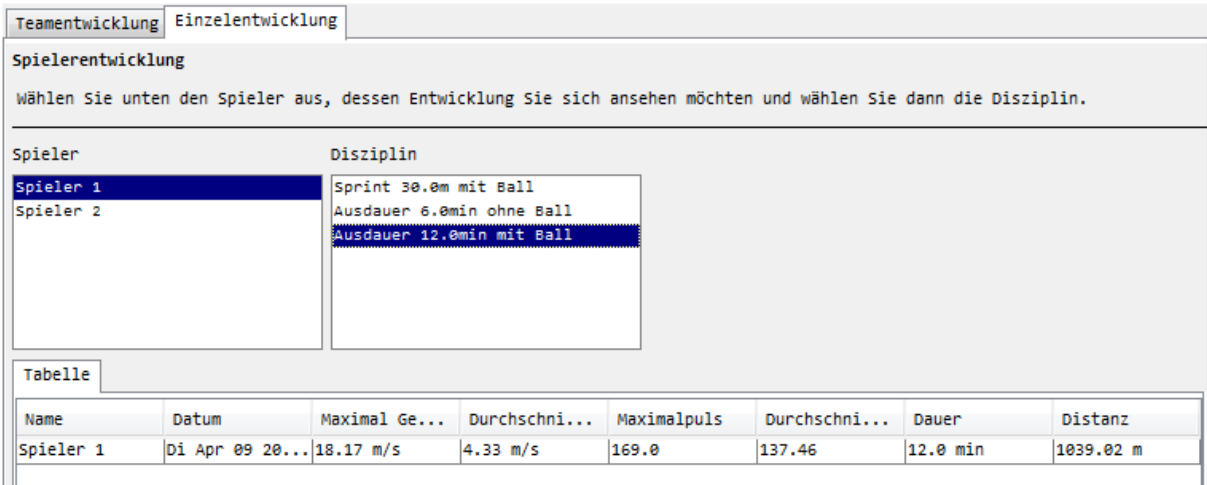

**Abbildung 3 : Ansicht Einzelentwicklung** 

In einer Weiterentwicklung der Anwendung ist es denkbar, die Entwicklungs-Ansicht zu optimieren. Dazu könnten Grafiken verwendet werden, die die jeweiligen Maximal- und Durchschnittswerte der Geschwindigkeit, des Pulses, der Distanz und der Dauer über die Zeit aufzeigt.

Auch denkbar wäre das erweiterte Abfangen von fehlerhaften Messwerten. Dies müsste bereits beim ersten Einlesen einer GPS-Datei geschehen. Momentan wird nur der Zeitstempel jedes Messwertes auf Richtigkeit geprüft.

Bei der Pulsauswertung könnten aussagekräftigere Werte erhalten werden, indem die Puls-Uhren auf die Spieler individuell eingestellt werden. Dazu müssten die Pulslevels der Spieler in einem Test ermittelt werden. Die Datenbank sowie das Benutzereingabefenster liessen sich schnell erweitern und die Auswertungen könnten in die bestehende Struktur eingefügt werden.

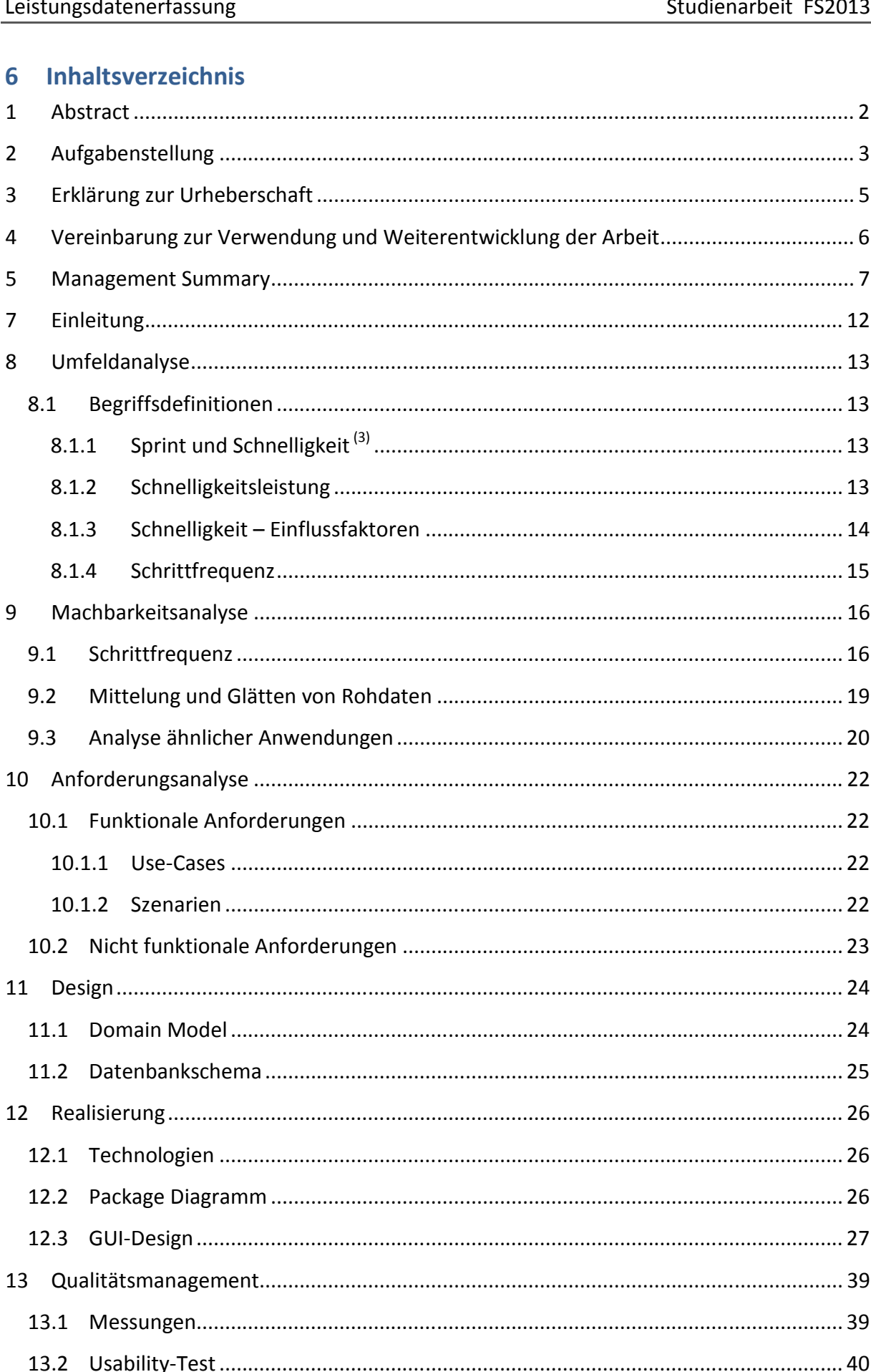

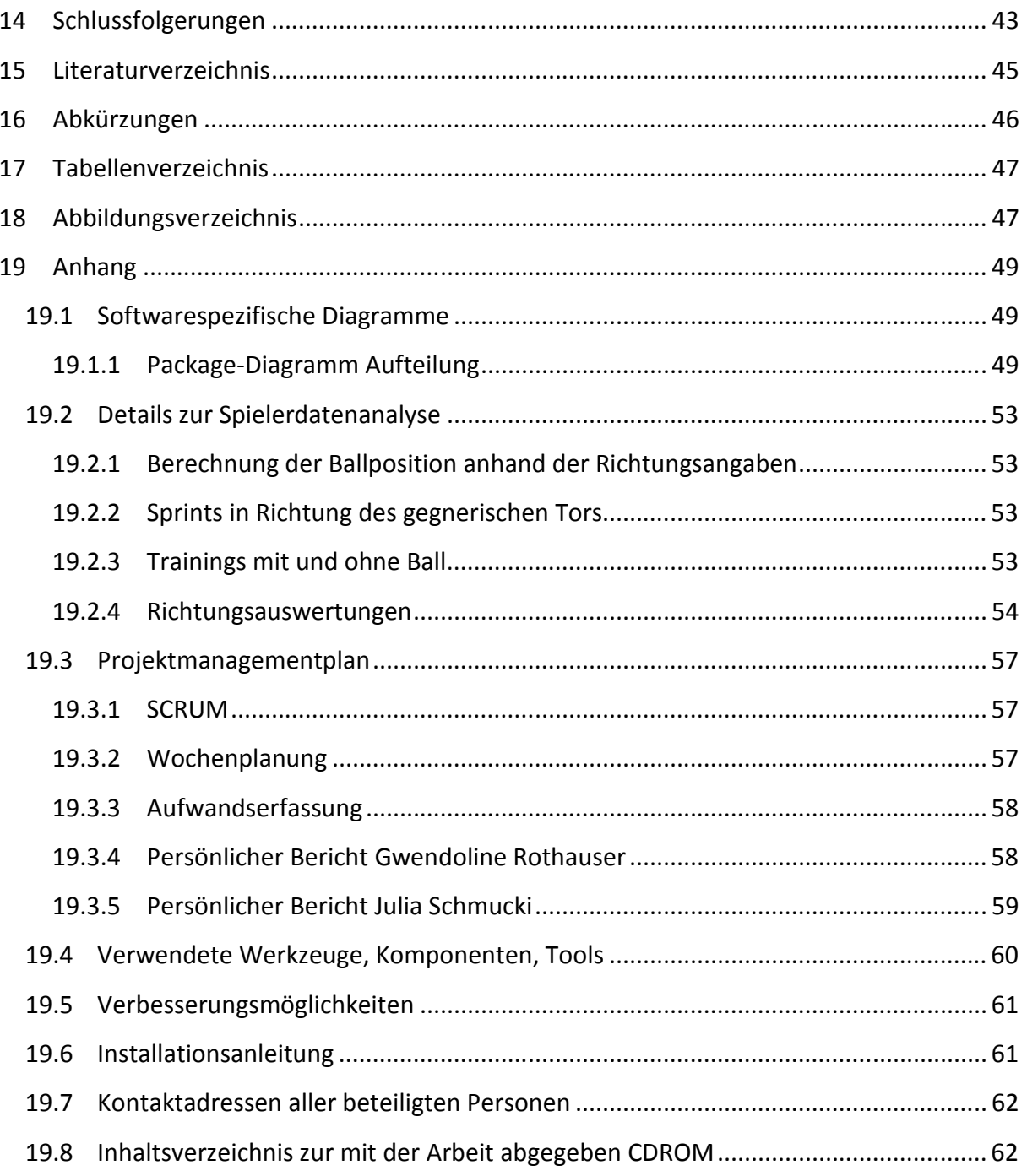

# **7 Einleitung**

Die von cnlab entwickelte Fussball-Tracer Anwendung (2) ermöglicht es Daten über den Bewegungsablauf von Fussballspielern in einem Match zu analysieren. Dafür werden GPS-Empfänger der Firma QStarz verwendet. Der Empfänger speichert die Position eines Spielers in Breiten- und Längengrad, die Höhe in Meter über Meer, die Bewegungsrichtung und die Geschwindigkeit in km/h. Die Genauigkeit der Positionsangabe variiert je nach Signalstärke. Dadurch ist die maximale Genauigkeit auf 1m beschränkt. Die Werte können im Abstand von 200 Millisekunden gespeichert werden, was einer 5 Hertz-Aufnahme entspricht.

Jeder Spieler erhält für ein Spiel einen GPS-Empfänger, den er am Arm trägt. Die aufgezeichneten Daten werden nach dem Spiel ausgewertet und auf der cnlab-Plattform dargestellt (siehe Abbildung 4 und 5, Ausschnitte aus der Fussball-Tracer Anwendung). So können Ausdauer, Schnelligkeit und Taktikverhalten von Spielern verglichen und in Zusammenhang gebracht werden.

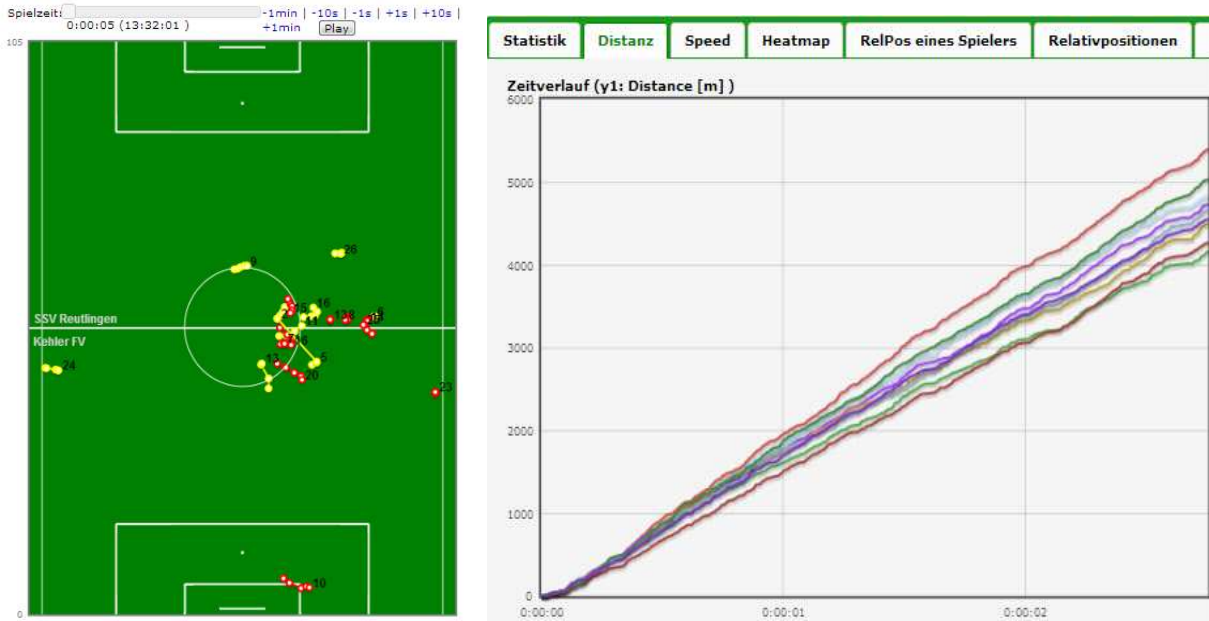

**Abbildung 4: Position auf dem Spielfeld Abbildung 5: Statistik der cnlab Anwendung**

In einem nächsten Schritt sollen nun die Bewegungsdaten mit den Pulsdaten der Spieler vereint werden. Damit sollen noch bessere Analysen zu Ausdauer und Schnelligkeit der Spieler erfolgen und mögliche Zusammenhänge erkannt werden. Somit können die Trainer, Sportwissenschaftler und Spieler beim Training unterstützt werden.

Um reale Trainingsdaten zu erhalten, wurde der Fussballverein Schluein Ilanz besucht und mit Puls-Uhren sowie GPS-Tags ausgerüstet. Der computerversiertere Co.-Trainer David Caduff wurde bei einem Besuch in Rapperswil im Auslesen der GPS-Tags und der Puls-Uhren instruiert. Ziel ist es nun am Ende der Arbeit einen funktionstüchtigen Prototyp einer Trainingsanwendung an den Fussballverein übergeben zu können. Dank diesem Prototyp sollen sie in der Lage sein, erste Erkenntnisse aus den eingelesenen Daten zu gewinnen und anhand deren ihr Training zu optimieren.

# **8 Umfeldanalyse**

Für die Umfeldanalyse wurden die gleichen GPS-Tags wie in der cnlab Fussball-Anwendung verwendet. Die Inputdaten bestanden aus bereits vom cnlab aufgezeichneten Fussballspielen sowie Selbsttests auf der 400-Meter-Laufbahn in Lachen SZ. Diese wurden in Form von CSV-Dateien exportiert und mit Excel bearbeitet.

Die Dateien enthalten einige Messfehler. Zum einen sind dies Positionsfehler und Fehler in der Höhenangabe, die mit der Genauigkeit von GPS-Geräten im Allgemeinen zusammenhängen. Da die Strecke aber auch durch die Geschwindigkeitsangabe berechnet werden kann, ist diese Fehleranfälligkeit der Tags nicht unumgänglich. Zum anderen fehlen manche Messwerte ganz, so dass einige Millisekunden an Daten gar nicht vorhanden sind.

# **8.1 Begriffsdefinitionen**

# **8.1.1 Sprint und Schnelligkeit (3)**

Schnelligkeit ist definiert als die koordinativ-konditionelle Fähigkeit, auf einen Reiz oder ein Signal hin in möglichst kurzer Zeit reagieren zu können und/oder Bewegungen bei geringen äußeren Widerständen mit höchster Geschwindigkeit durchzuführen.

Die Schnelligkeit eines Spielers wird in 6 Stufen unterteilt:

- Stehend (0-1 km/h),
- Trott  $\left(<=11 \text{ km/h}\right)$ ,
- Rennen bei niedriger Geschwindigkeit (<= 14 km/h),
- bei mittlerer Geschwindigkeit (<= 17 km/h),
- bei hoher Geschwindigkeit (<= 24 km/h),
- Sprint (> 24 km/h).

# **8.1.2 Schnelligkeitsleistung**

Schnelligkeitsleistung wird in 3 verschiedene Erklärungsmodelle unterteilt:

• Reaktionsfähigkeit:

Es ist wichtig zu wissen, wie schnell und auf welche Art ein Spieler auf einen Reiz reagiert (z.B. Gegenspieler kommt Ballbesitzer entgegen).

- Beschleunigungsfähigkeit: Um einen Körper beschleunigen zu können, muss eine Kraft ausgeübt werden. Durch optimales Bewegungsverhalten und gezieltes Krafttraining kann der Spieler seine Kraft verbessern. Individuelle Defizite können genau lokalisiert und verbessert werden.
- Bewegungsschnelligkeit:

Es wird versucht, eine möglichst hohe Laufgeschwindigkeit zu erreichen, um vor dem Gegner an einer wichtigen Spielposition zu sein.

# **8.1.3 Schnelligkeit – Einflussfaktoren**

Schnelligkeit<sup>(4)</sup>

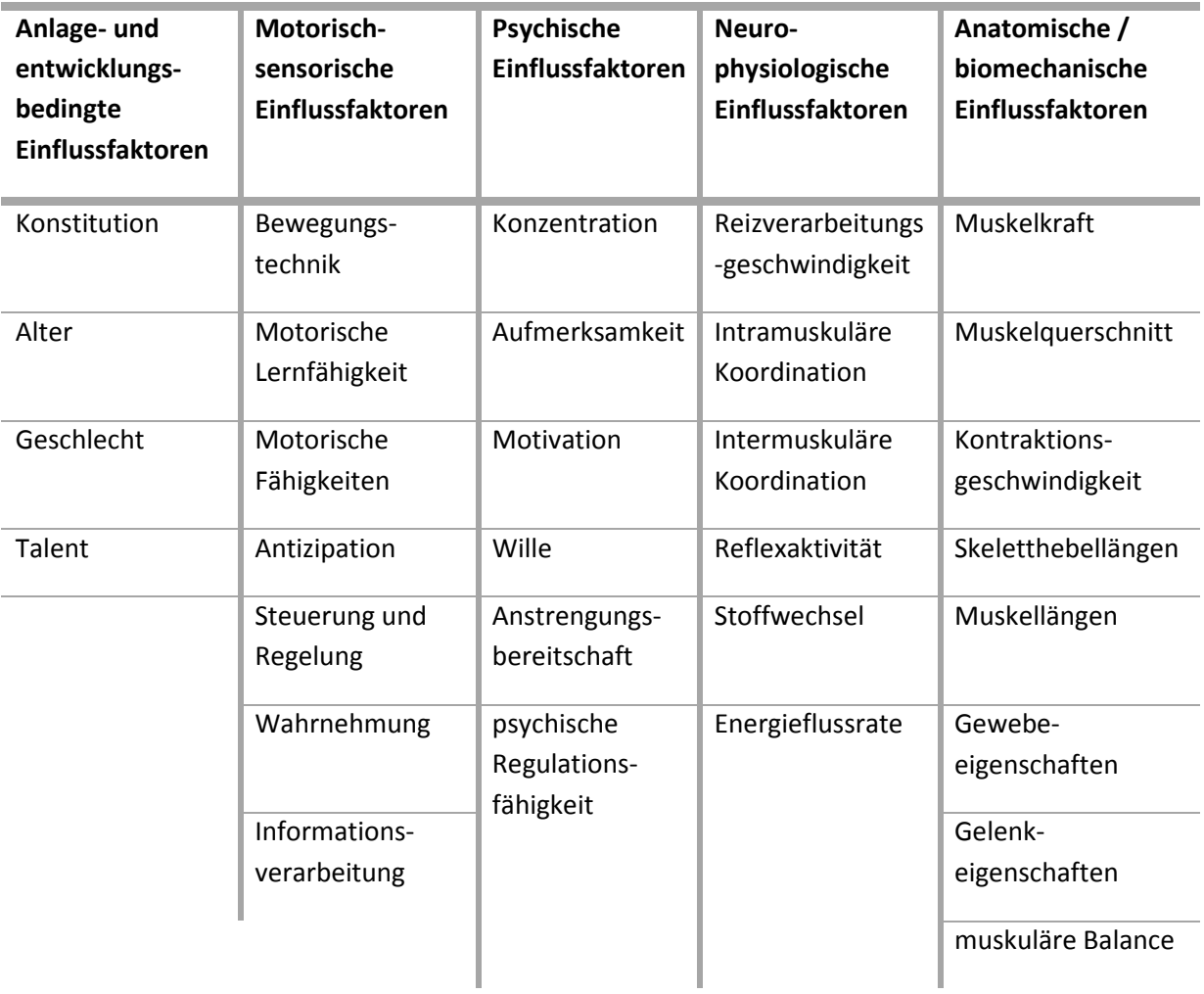

**Tabelle 1 : Einflussfaktoren für die Schnelligkeit**

# **8.1.4 Schrittfrequenz**

Die Schrittfrequenz ist die Anzahl Schritte, die innerhalb eines gewissen Zeitraumes erreicht wird. Die Schritte sollten dabei nicht zu lang oder zu kurz gemacht werden, da sonst der Fuss falsch aufgesetzt wird und dies den Lauf bremsen kann. Durch Anpassen der Länge der Schritte an die eigene Körperstatik kann die Schnelligkeit eines Sportlers verbessert werden.

Spitzensportler haben eine durchschnittliche Schrittfrequenz von 180 Schritten pro Minute bei einer schnellen Laufeinheit.

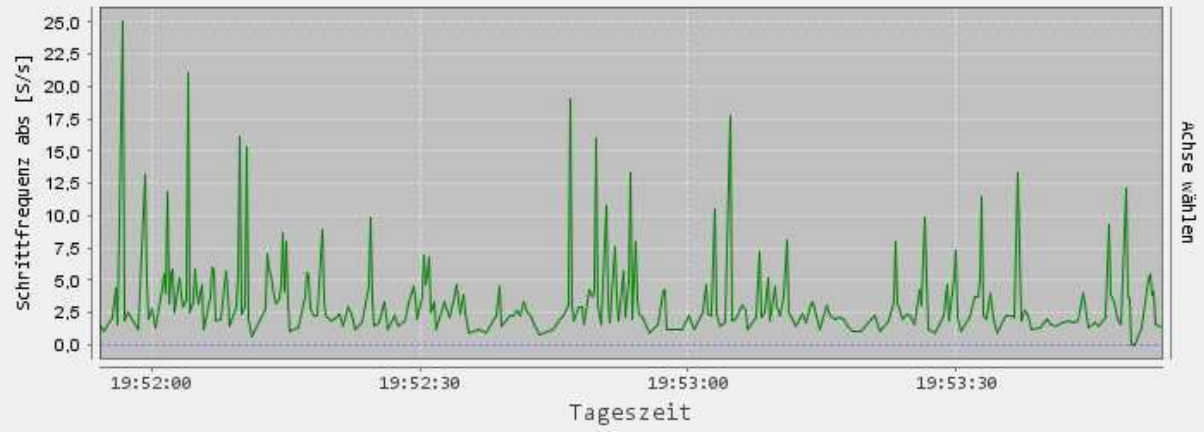

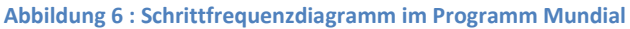

In Abbildung 6 ist ein Beispiel der graphischen Darstellung der Schrittfrequenz aus dem entwickelten Programm zu sehen. Da bei der Berechnung die Aufnahmegenauigkeit der GPS-Tags eine grosse Rolle spielt, kann es wie hier zu unglaubwürdigen Angaben von 25 Schritten pro Sekunde und mehr kommen.

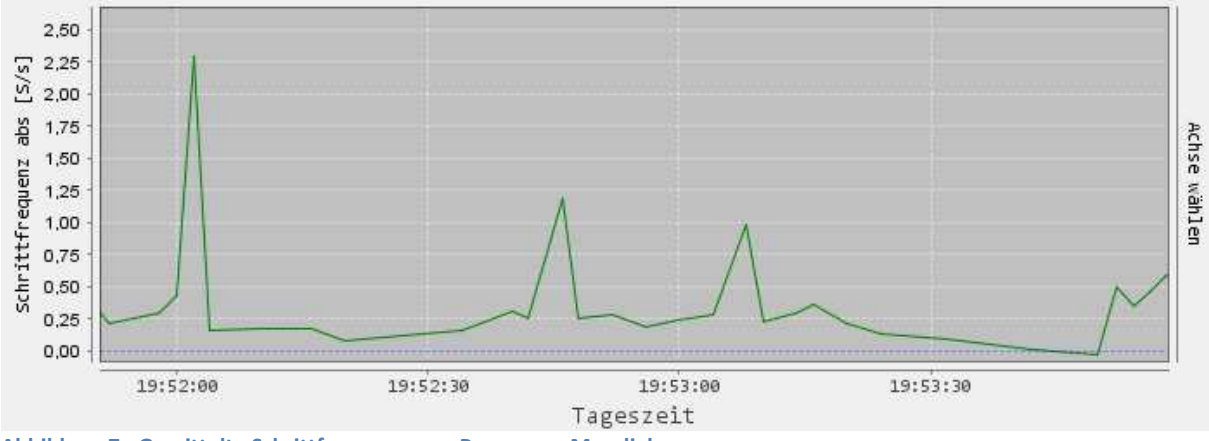

**Abbildung 7 : Gemittelte Schrittfrequenz vom Programm Mundial** 

Durch Mittelung der Geschwindigkeitsrohdaten (siehe Abbildung 7) werden die herausragenden Messfehler abgeschwächt. Das Resultat ist eine verbesserte Abbildung der Schrittfrequenz.

# **9 Machbarkeitsanalyse**

Im Rahmen dieses Projekts sollen zuerst verschiedenste Möglichkeiten zur Auswertung der GPS-Daten untersucht werden. Dazu sind einerseits Verfahren zur Erfassung und Charakterisierung der Schnelligkeit von Spielern vorzuschlagen und zu untersuchen. Andererseits sind die technischen Grenzen der Positionsaufnahme zu bestimmen.

# **9.1 Schrittfrequenz**

Der erste Ansatz zur Bestimmung der Schrittfrequenz bestand darin durch die Höhenunterschiede der Positionsdaten der GPS-Messungen die Schrittfrequenz eines Spielers berechnen zu können. Dieser Ansatz stellte sich als nicht anwendbar heraus, da die Höhenangabe viel zu schlecht eingependelt ist.

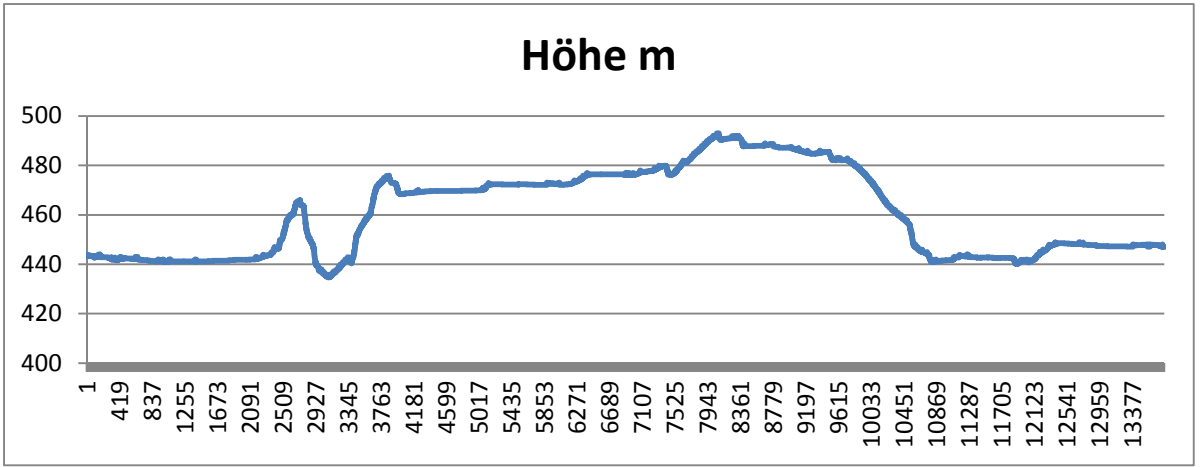

**Abbildung 8 : Höhenmessung der 1. Halbzeit von Spieler E-01** 

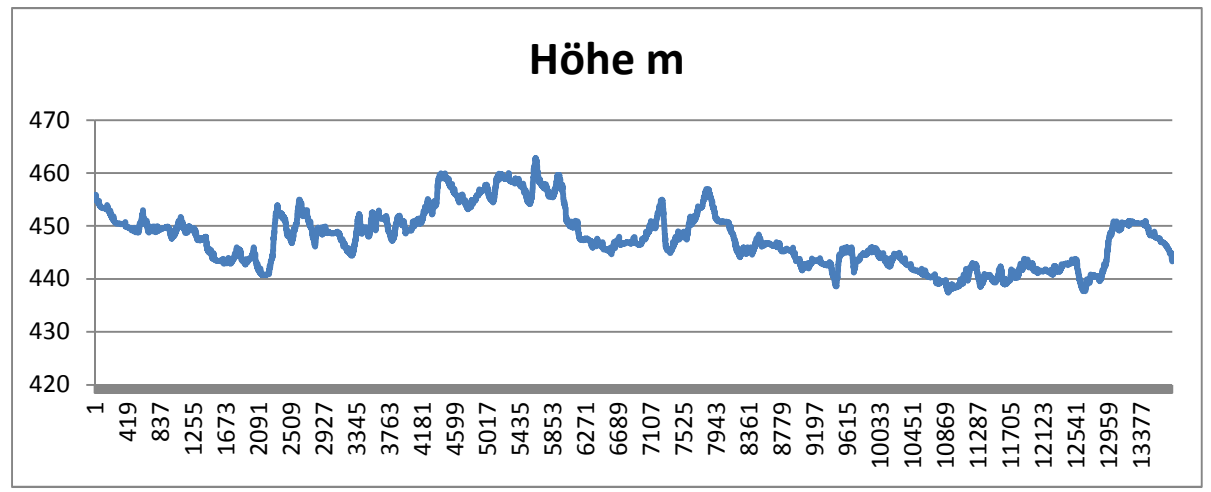

**Abbildung 9 : Höhenmessung der 1. Halbzeit von Spieler E-02**

In den Abbildungen 8 und 9 ist deutlich zu erkennen, wie die Werte zwischen 400 und 500 Meter schwanken können. Es wurde der Höhenunterschied über den Verlauf einer ersten Halbzeit eines Fussballspiels gemessen. Die x-Achsen-Einheit ist in 0.2 Sekunden angegeben. Ein zweiter Ansatz bestand darin, die Geschwindigkeitsdaten genauer zu analysieren. Der GPS-Tag wird am Arm eines Spielers befestigt. Da dieser bei jedem Schritt die Arme mitschwingt, kann durch den Geschwindigkeitsunterschied von Vor- und Rückbewegung (siehe Abbildung 10) die Schrittfrequenz erkannt werden.

Falls der Tag an einer nicht-schwingenden Stelle getragen wird, zum Beispiel auf dem Kopf, lässt sich auch ein Geschwindigkeitsunterschied erkennen. Weil beim Rennen nach einem Schritt immer ein wenig abgebremst wird, entsteht auch dort eine minimale Veränderung der Geschwindigkeit. Bei Fussballern wird der GPS-Tag jedoch immer am Arm getragen. Daher wurde diese Tatsache nicht weiter untersucht.

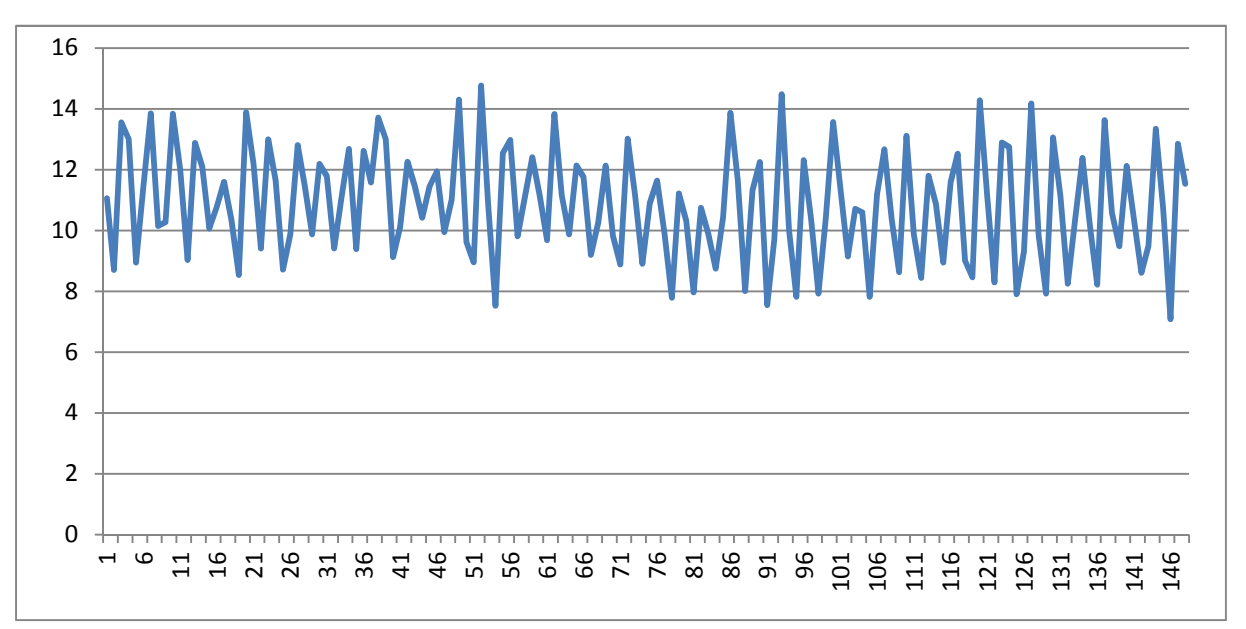

**Abbildung 10 : Selbstversuch rechter Arm** 

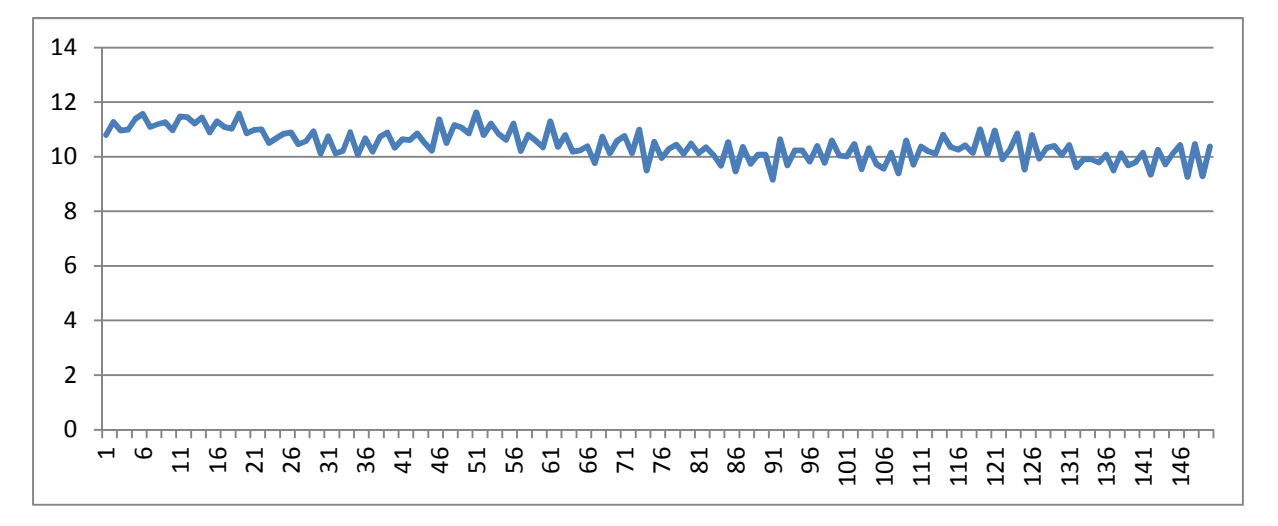

#### **Abbildung 11 : Selbstversuch Kopf**

Durch einen Selbstversuch wurde die Annahme der Armbewegungsableitung bestätigt. Beim Joggen wurde ein GPS-Tag am Arm und einer unter einer Mütze auf dem Kopf getragen. Während der Tag auf dem Kopf einen eher konstanten Geschwindigkeitsverlauf aufnehmen konnte (siehe Abbildung 11), war beim Tag am Arm eine unstete Auf- und Ab-Bewegung zu sehen (siehe Abbildung 10).

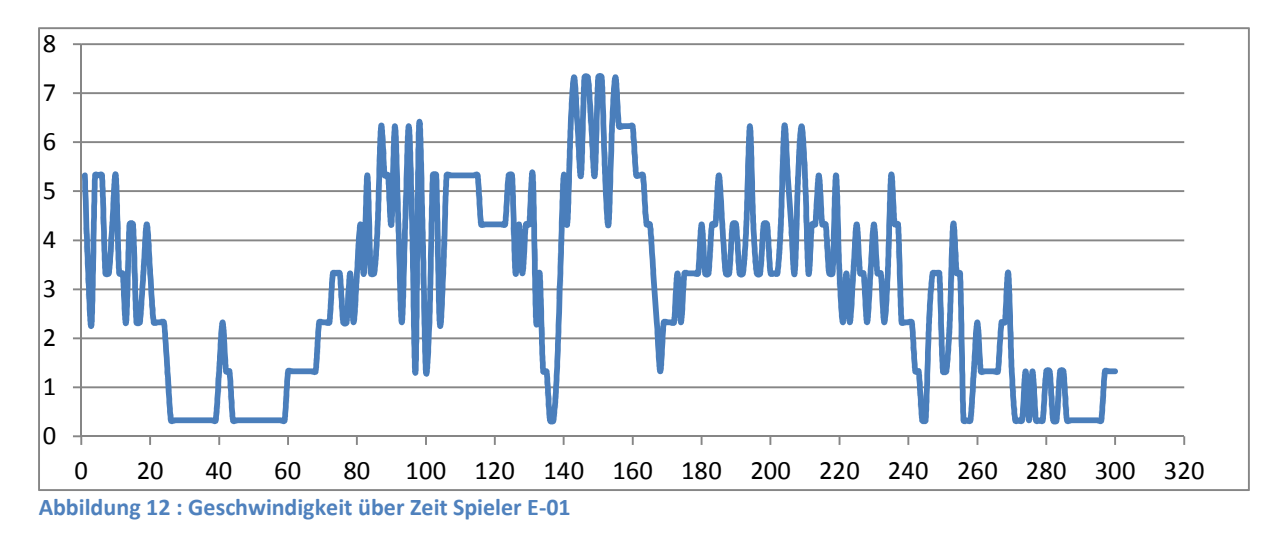

Auf Abbildung 12 ist ein Beispiel der Geschwindigkeitsveränderung eines Spielers zu sehen. Auch hier ist klar das Hin- und Herschwingen des Armes erkennbar.

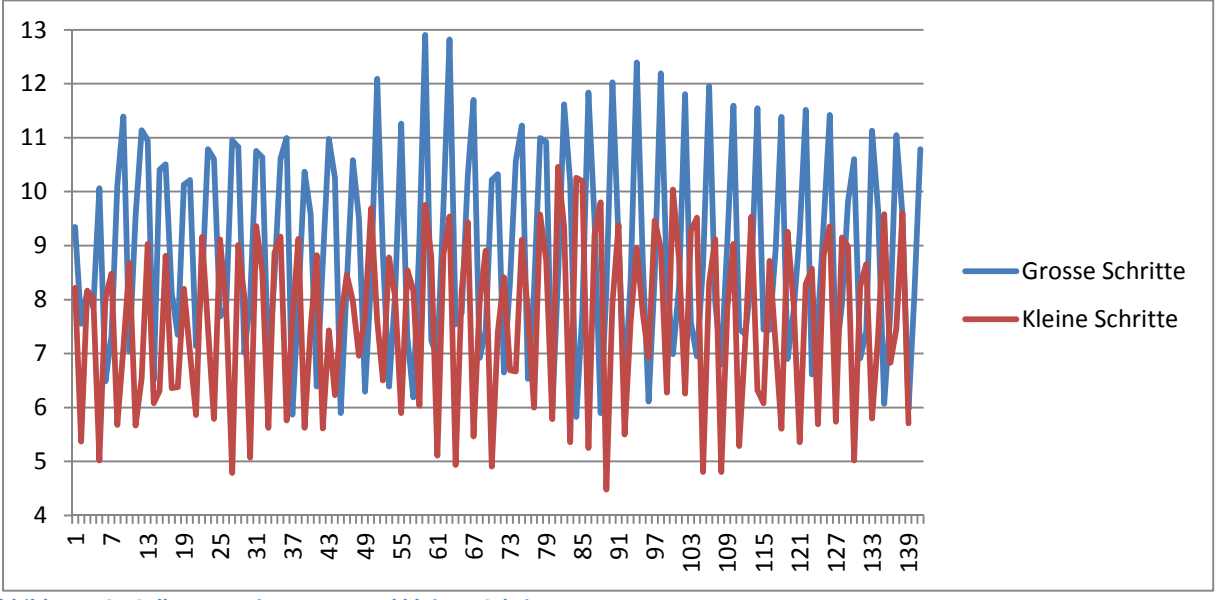

**Abbildung 13 : Selbsttest mit grossen und kleinen Schritten** 

Um die Schritte pro Sekunde zu vergleichen, wurde ein Selbsttest durchgeführt indem eine 400-Meter Runde mit grossen langen und eine mit kleinen schnellen Schritten gelaufen wurde. Dies sollte als Ansatz zur Überprüfung gelten. Auf Abbildung 13 ist der Periodenunterschied klar zu erkennen. Die rote Kurve hat ein kürzeres Intervall zwischen Spitze und Tief, da der Arm passend zu den Schritten schneller geschwungen wird. Die Annahme die Schrittfrequenz aus der Armbewegung abzuleiten wird damit bestärkt.

# **9.2 Mittelung und Glätten von Rohdaten**

Die Geschwindigkeitsangaben können durch falsche Armbewegungen schnell verfälscht werden. Um Messfehler klein zu halten, besteht die Möglichkeit, das Signal zu mitteln oder zu glätten.

Für die Mittelung wird der Durchschnitt eines bestimmten Zeitbereichs übernommen. In der Anwendung wurde jeweils der Durchschnitt für 2 Sekunden berechnet.

Zum Glätten eines Signals können verschiedene Varianten genutzt werden. In diesem Projekt wurden folgende zwei Methoden angewendet.

- Intervall: Es werden gleich viele Werte vor und nach dem Messwert genommen und der Durchschnitt aus allen berechnet. Bsp:  $x_i = (x_{i-2} + x_{i-1} + x_i + x_{i+1} + x_{i+2}) / 5$
- Dreieck: Es werden gleich viele Werte vor und nach dem Messwert genommen, die eine Gewichtung erhalten. Davon wird dann der Durchschnitt berechnet. Bsp:  $x_i = (x_{i-2} + x_{i-1} * 3 + x_i * 5 + x_{i+1} * 3 + x_{i+2}) / 13$

# **9.3 Analyse ähnlicher Anwendungen**

Die Software, die bei den GPS-Tags mitgeliefert wird, heisst QSports (5). Diese bietet die Möglichkeit, verschiedene Trainings zu erfassen und anhand der GPS-Daten verschiedene Auswertungen anzuzeigen. Die Puls-Uhr bietet die Möglichkeit, mit ihrer eigenen Software, dem Suunto Training Manager, Auswertungen zum Puls anzuzeigen. Diese Software ist jedoch nicht mehr offiziell verfügbar, sie wurde durch das Web-Portal Movescount<sup>(6)</sup> ersetzt.

Es gibt auch bereits eine Smartphone-Applikation, Runtastic<sup>(7)</sup> welche eine Puls-Uhr mit dem GPS-Empfänger im Smartphone miteinander verbinden lässt. Diese ist jedoch nur für Einzelbenutzer gedacht. Im Falle einer Fussballmannschaft würde jeder Spieler ein eigenes Smartphone brauchen und dieses während dem Training auf sich tragen müssen. Diese Variante ist somit für diesen Fall nicht brauchbar. Die Spieler können so nicht übersichtlich miteinander verglichen werden und der Trainer hat keinen Überblick über die Daten.

Das Diagramm aus QSports (siehe Abbildung 14) mit 2 verstellbaren Achsen und der Möglichkeit des Umstellens der Zeit-Achse zur Strecken-Achse ist ein gutes Beispiel, wie eine spätere Anwendung die Daten visualisieren könnte.

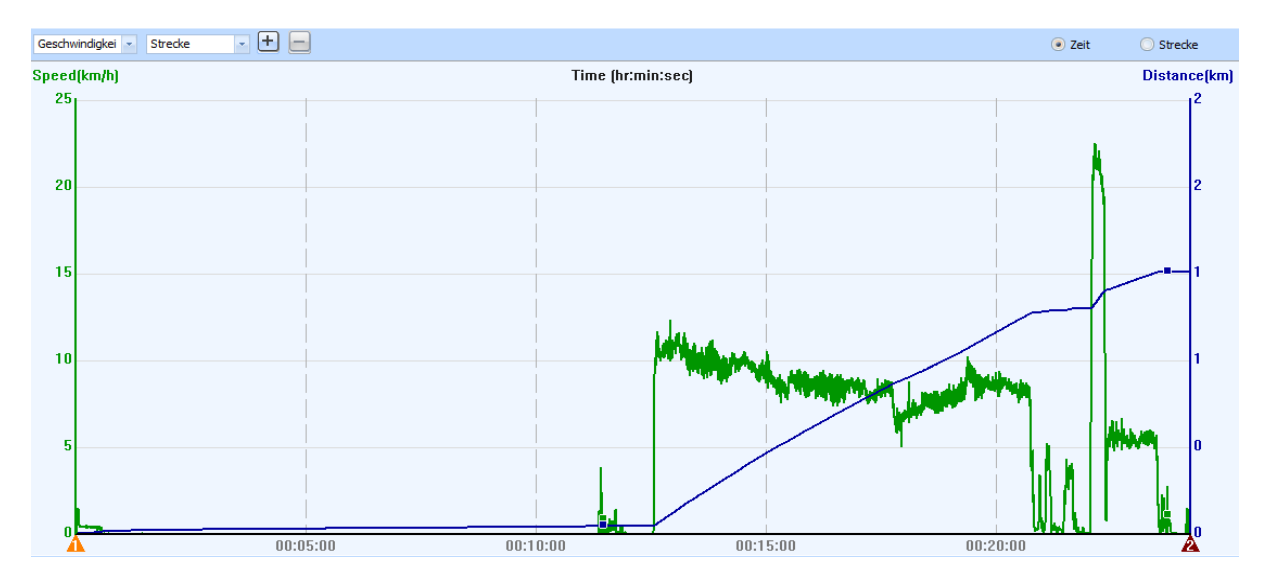

**Abbildung 14 : QSports 3-achsen Diagramm** 

Zusätzlich wären Puls-Diagramme von Vorteil, wie sie im Suunto Training Manager (siehe Abbildung 15) realisiert sind.

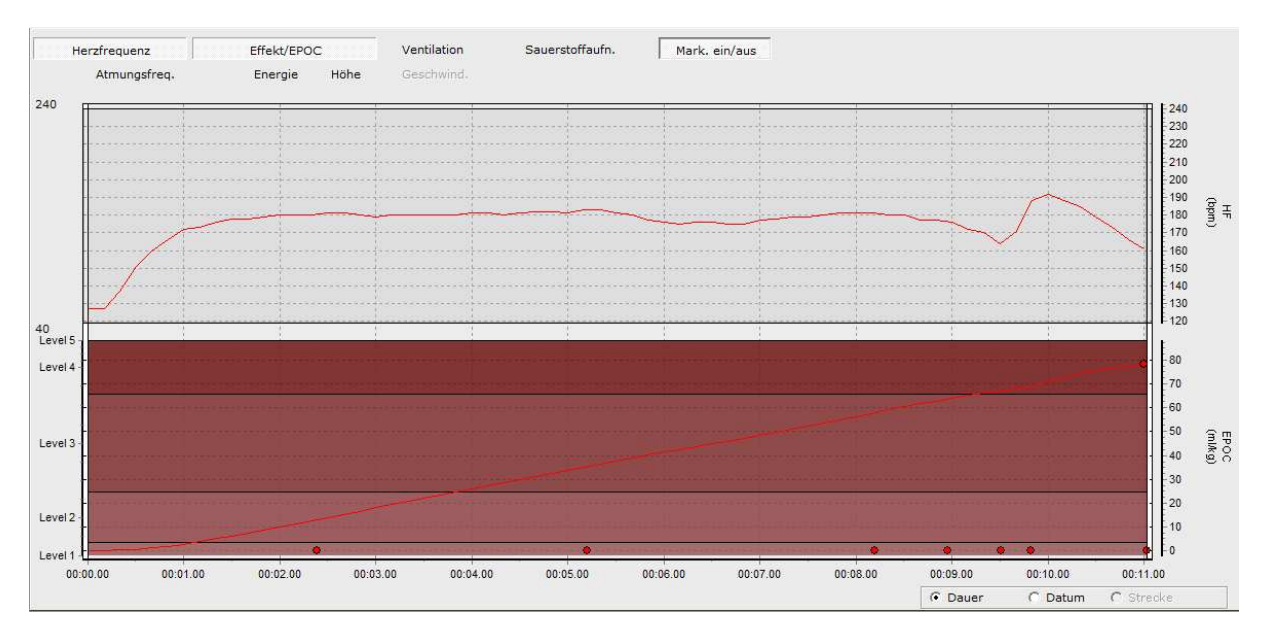

**Abbildung 15 : Suunto Training Manager Pulsdiagramm** 

Eine Anwendung, die den von dieser Arbeit geplanten Funktionalitäts-Umfang vorweist, konnte nicht gefunden werden.

# **10 Anforderungsanalyse**

# **10.1 Funktionale Anforderungen**

# **10.1.1 Use-Cases**

Für den Benutzer ergeben sich folgende Use-Cases:

**UC 01:** Events verwalten: Der Trainer kann anhand der eingelesenen Daten Schnelligkeitstests oder Ausdauertrainings erfassen. Er kann sie später wieder löschen.

**UC 02:** Spieler verwalten: Der Trainer kann seine Spieler erfassen, bearbeiten und löschen.

**UC 03:** Auswertung generieren: Der Trainer kann nach dem Erfassen von Events oder bei Bedarf eine Auswertung über eines oder alle bisherigen Trainings generieren.

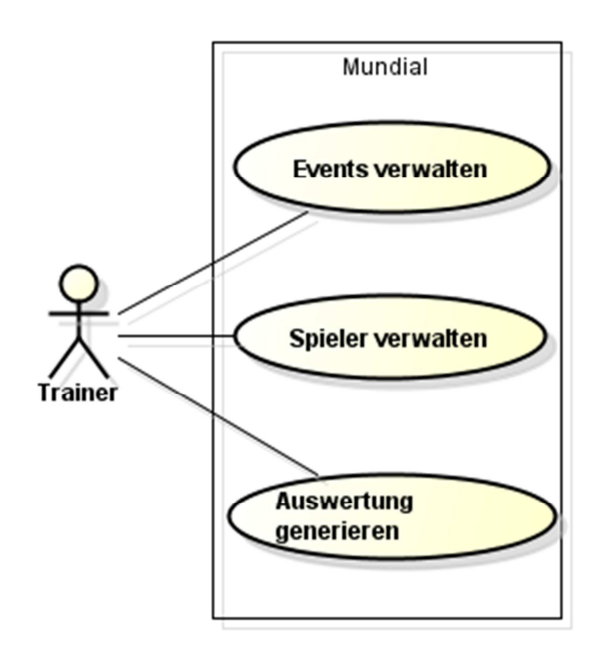

Abbildung 16 : Use Case Diagramm der Software "Mundial"

### **10.1.2 Szenarien**

Die Software soll damit folgende Szenarien abdecken:

### **Szenario 1: Pfadeinstellungen ändern**

Sollte der Trainer andere GPS- und/oder Pulsdaten als zu Beginn eingestellt verwenden wollen, so kann er den Pfad zu den Daten in den Einstellungen jederzeit ändern.

### **Szenario 1: Spieler verwalten**

Der Trainer kann jederzeit in der "Spieler verwalten"-Ansicht neue Spieler erfassen, die Daten von bestehenden Spielern verändern oder löschen.

# **Szenario 2: Events erstellen**

Der Trainer ist in der Lage, seine mittels dem GPS- und Pulsdaten-Import-Programm eingelesenen Daten zu verwenden. Er legt die Daten lokal ab und gibt in der Software den richtigen Pfad an. Dann kann er in der "Training erfassen"-Ansicht die Teile seines Trainings erfassen. Dies können Sprint- und/oder Ausdauertrainings sein. Falls er bereits Spieler erstellt hat, kann er die Trainings den jeweiligen Spielern zuweisen.

# **Szenario 3: Auswertungen generieren**

Wenn der Trainer die durchgeführten Sprint- und Ausdauertrainings im Programm erfasst hat, kann er die Auswertungs-Ansicht starten.

# **10.2 Nicht funktionale Anforderungen**

# *Ordnungsmässigkeit und Wiederherstellbarkeit*

Die Software soll die Auswertungen anhand der gelieferten GPS- und Pulsdaten richtig berechnen.

Sollte das Programm abstürzen oder abgebrochen werden, gehen die bereits erfassten Daten nicht verloren. Sie werden in der Datenbank gespeichert und sind beim nächsten Ausführen wieder verfügbar.

# *Verständlichkeit*

Das User-Interface soll selbsterklärend sein. Wenn der Benutzer mit der Thematik vertraut ist, sollte er keine zusätzliche Hilfe benötigen. Die Ansichten sollen sich am Design von den Programmen, die im Abschnitt "Analyse ähnlicher Anwendungen" analysiert wurden, orientieren.

### *Zeitverhalten*

Die Ladezeiten für die Auswertungs-Ansicht sollen gering sein. Wenn viele Events erstellt wurden, kann die Ladezeit bis zu einer halben Minute dauern. Diese Zeit wird benötigt um die Daten aus den GPS- und Pulsfiles in die Datenbank zu speichern und die Auswertungen zu berechnen.

### *Wartbarkeit, Änderbarkeit*

Die Anwendung wird so geschrieben, dass das Implementieren weiterer Auswertungen nach kurzer Einarbeitungszeit möglich ist.

### *Portierbarkeit und Installierbarkeit*

Da die Anwendung in Java geschrieben ist, kann sie auf jedem Betriebssystem, auf dem eine passende JRE (Java Runtime Environment) installiert werden kann, gestartet werden. Eine explizite Installation ist nicht nötig, die Software wird als ausführbare Jar-Datei ausgeliefert.

# **11 Design**

Anhand der Analyse der Anforderungen konnte die Struktur der Anwendung geplant werden. Es wurde ein Domain Model und ein Datenbankschema erstellt. Um die späteren User-Interfaces zu planen, wurden Mockups erstellt. Es wurde auch bereits entschieden, dass das Programm in Java geschrieben und mit einer lokalen SQLite-Datenbank laufen wird.

Die Mockups befinden sich im nächsten Kapitel "Realisierung" im Abschnitt GUI-Design. Dort wird direkt angezeigt, wie die GUIs angedacht und wie sie umgesetzt wurden.

# **11.1 Domain Model**

Das Domain Model in Abbildung 17 zeigt die Objekte, wie sie beim Design der Software angedacht waren. Die Auswertungen CooperEvaluation und SprintEvaluation sollen für selber gruppierte Events (wie zum Beispiel: Alle 10m Sprints der Spieler in einem Training) verwendet werden.

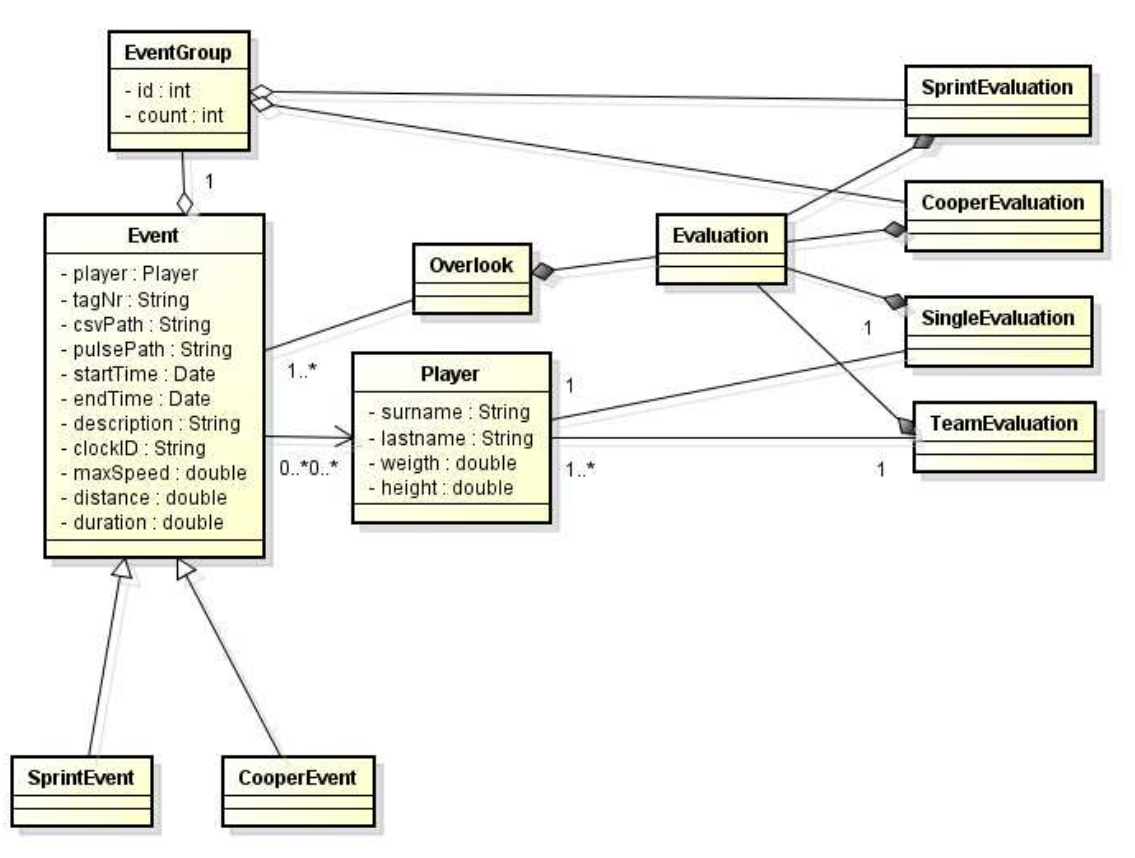

**Abbildung 17 : Domain Model** 

# **11.2 Datenbankschema**

Das ER-Modell in Abbildung 18 zeigt das vorgesehene Datenbankschema. Es werden Cooperund Sprinttrainings unterschieden. Die Cooper-Trainings stehen für Ausdauer-Trainings, die eine fixe Dauer haben, z.B. ein 12-Minuten Lauf. Die Sprint-Trainings stehen für Schnelligkeits-Trainings und haben eine fixe Distanz, z.B. ein 10m Sprint. Beim Sprint-Training soll dann beim Erstellen des Events bereits die Endzeit berechnet werden. Das Sprint-Training hat zwei Endzeiten, einmal die "timeStampRealEndTime", die für die effektive Endzeit des Sprints steht. Zum anderen die Endzeit "timeStampEndTime", welche für das Ende des Sprints inklusive einer Auslaufzeit von 20% steht. Beim Cooper-Training ist die Berechnung der Endzeit nicht von den Werten aus den GPS-Daten abhängig, die Tabelle enthält deshalb auch nur die Startzeit als "timeStampStart". Die beiden Einheiten unterscheiden sich auch durch das Feld "duration" in der Tabelle Sprint-Trainings und das Feld "distance" in der Tabelle Cooper-Trainings. Diese Felder stehen für die erreichte Zeit im Falle eines Sprints und im anderen Fall für die erreichte Distanz während eines Ausdauer-Trainings.

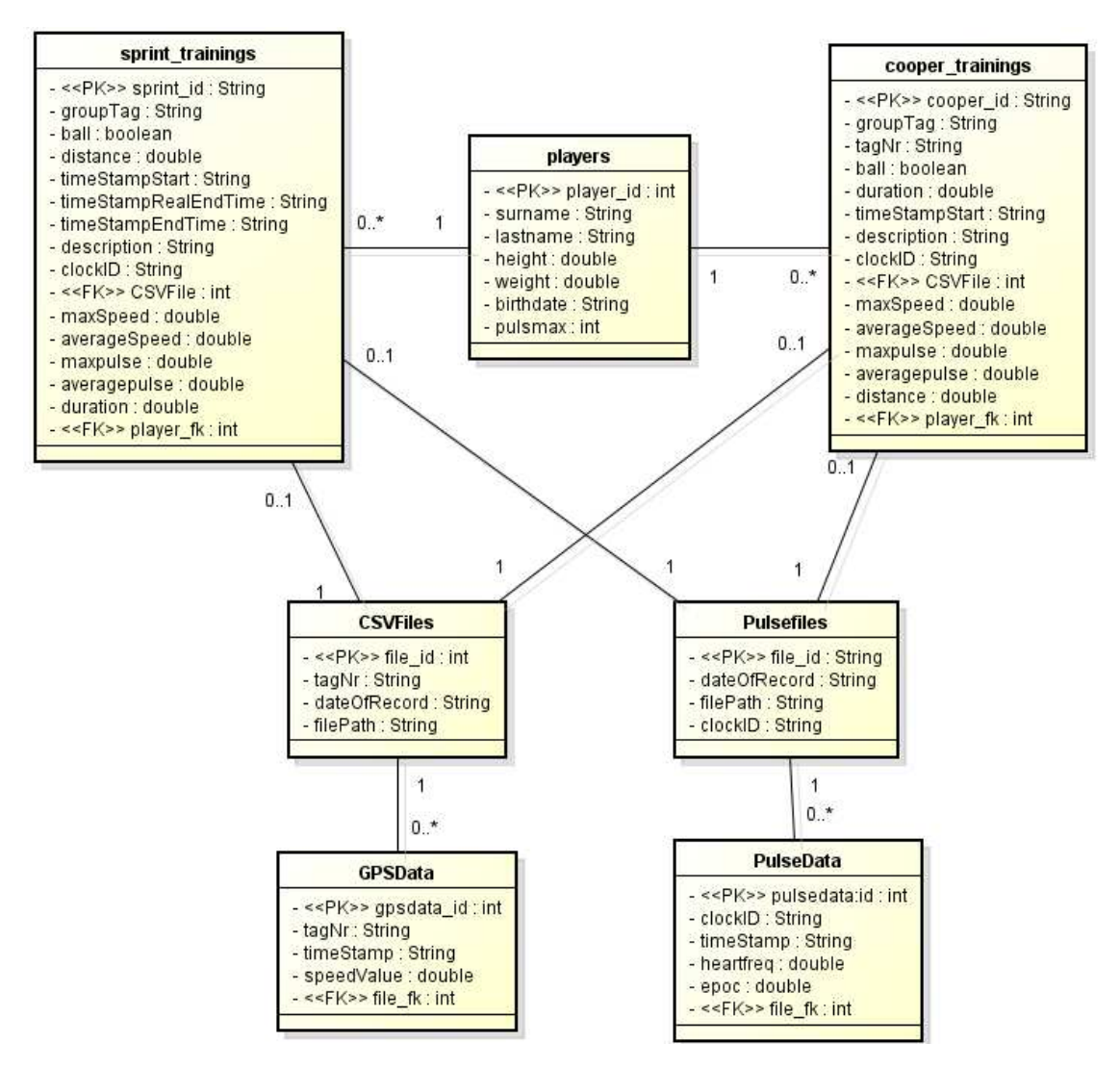

### **Abbildung 18 : ER-Modell**

Die Daten aus den CSV-Files sollen in einzelne GPSData-Einträge abgespeichert werden. Die Daten aus den Pulsefiles sollen ihrerseits in Form von PulseData-Einträgen gespeichert werden.

# **12 Realisierung**

# **12.1 Technologien**

Als Technologie zur Umsetzung angedacht wurde Java als Programmiersprache. Dies, weil Java die von beiden Entwicklerinnen am besten beherrschte Programmiersprache ist. Als Library für Diagramme wurde JFreeChart ausgewählt.

Als Entwicklungsumgebung wurde Eclipse ausgewählt, da die Umgebung bereits eingerichtet war.

Der Programmcode wurde zentral in einem GIT-Repository abgelegt.

# **12.2 Package Diagramm**

Für die Strukturierung der Pakete wurde das Model-View-Controller-Prinzip verwendet. Die Controller-Schicht reagiert auf die Eingaben des Benutzers und gibt die Änderungen an die View und das Model weiter. Die Datenfelder des Controllers werden im entsprechenden Viewmodel gespeichert und von dort durch die View wieder entnommen. Die View bestimmt den Aufbau des Fensters, also das, was der Benutzer sieht. Die Diagramme werden ebenfalls von den Controllern gesteuert. Ausdauer- und Sprintevents werden in der Domain erstellt. Zum Berechnen und Speichern der Werte dient die Datenbank. Die Filereader lesen die Daten aus den Inputdateien aus und ein Controller regelt das schreiben in die Datenbank. Genauere Angaben zu den einzelnen Packages sind dem Anhang zu entnehmen.

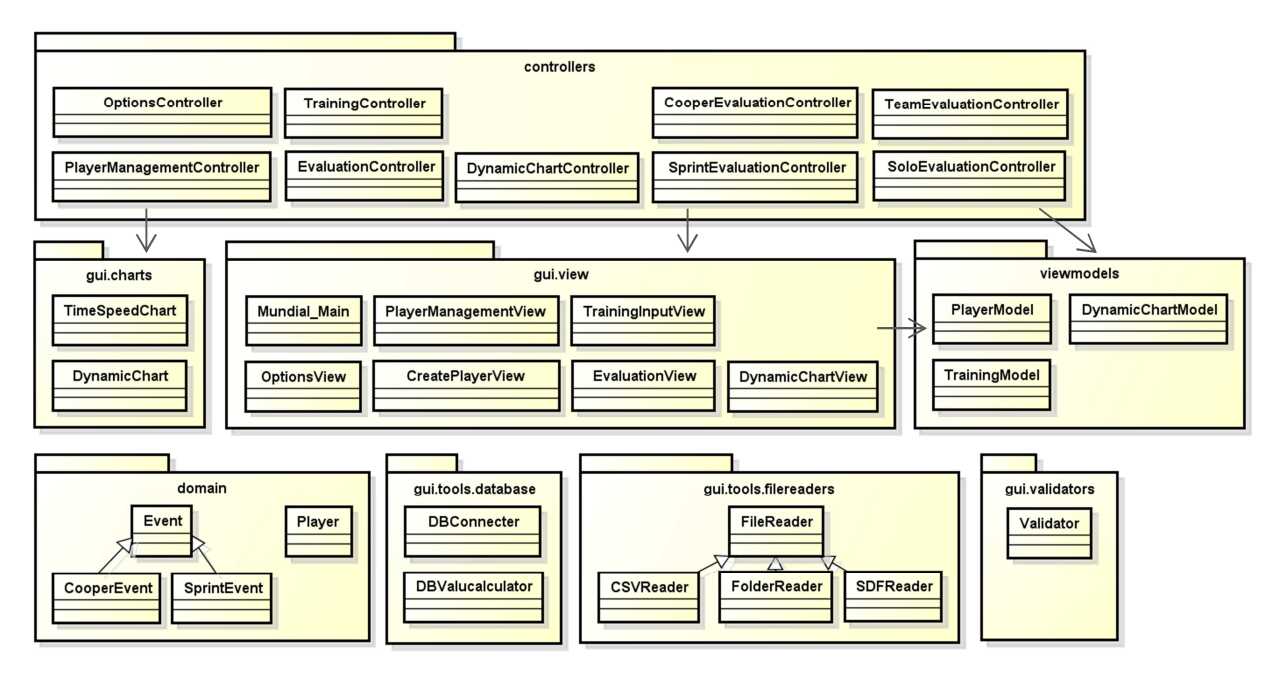

**Abbildung 19 : PackageDiagramm** 

# **12.3 GUI-Design**

Da schon früh mit dem Gestalten des User Interface begonnen wurde, gibt es mehrere Versionen von möglichen Darstellungen für die jeweiligen Ansichten.

### *Einstellungen*

Um GPS- und Puls-Daten einlesen zu können, muss angegeben werden, in welchem Ordner sich diese befinden. Die Daten müssen sich nicht zwingend in verschiedenen Ordnern befinden. Die Angabe des Pulsdateipfades ist optional, da auch ohne Pulswerte gearbeitet werden kann.

Die Datenbank wird standardmässig in "Eigene Dokumente\Mundial" abgelegt. Bei Bedarf kann aber auch ein anderer Speicherort definiert werden.

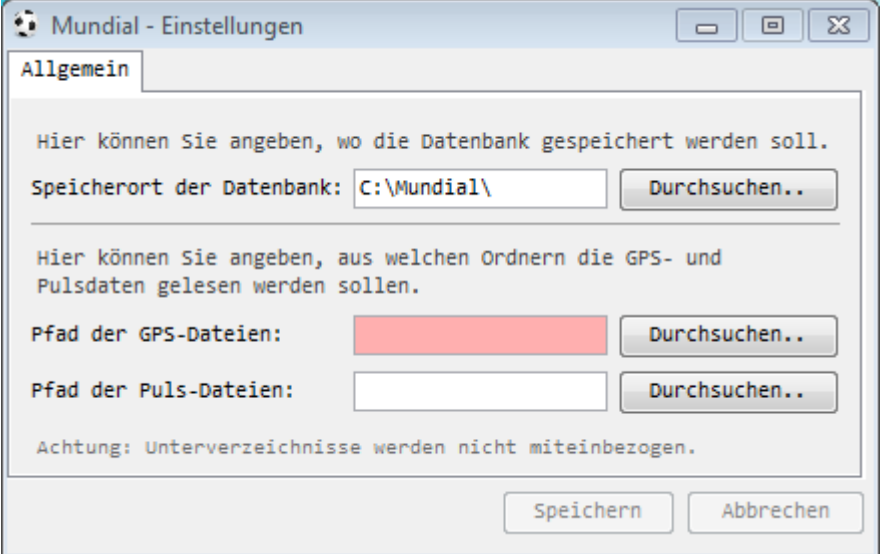

#### **Abbildung 20 : Einstellungsansicht**

### *Hauptbildschirm*

Der Hauptbildschirm ist das Fenster, welches beim Starten des Programms als erstes erscheint.

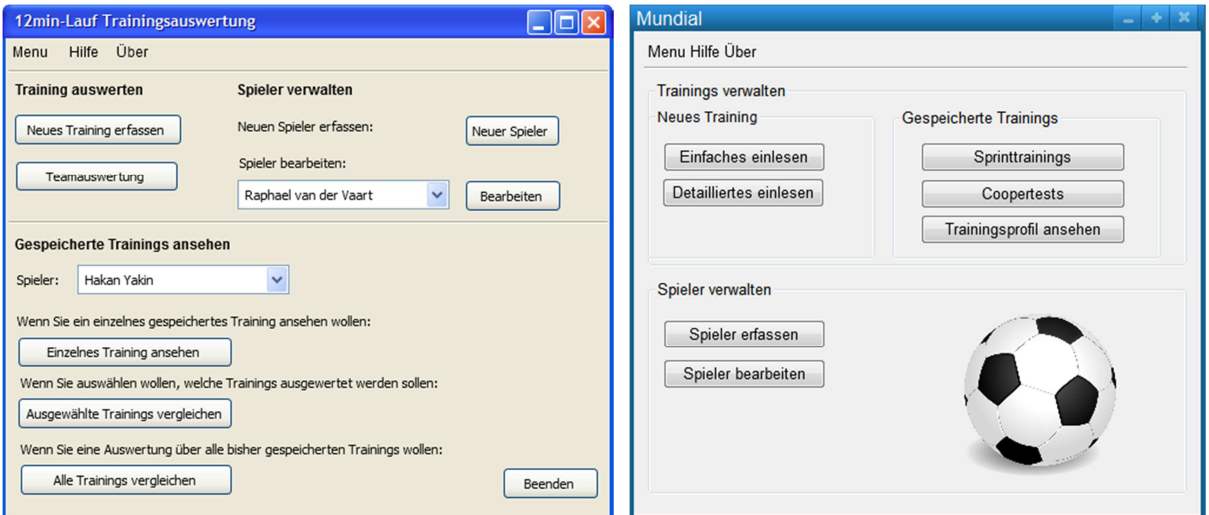

**Abbildung 21 : Entwürfe für den Hauptbildschirm** 

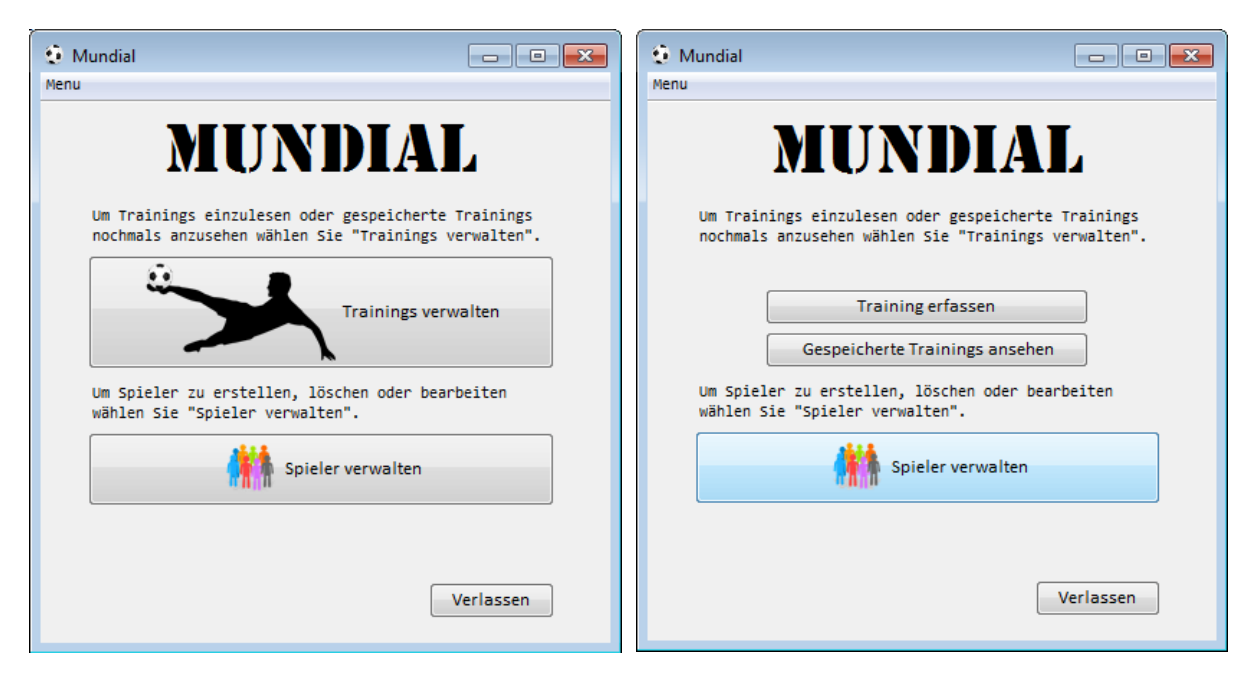

**Abbildung 22 : Realisierte Version des Hauptbildschirms** 

In Abbildung 21 sind geplante und in Abbildung 22 realisierte Versionen des Hauptbildschirms zu sehen. Hier kann sich der Anwender entscheiden, was er tun möchte. Die aktuelle Version ist übersichtlich und knapp gehalten, damit die Navigation möglichst selbsterklärend ist.

Entscheidet sich der Benutzer für die Spielverwaltung, kommt er zum Bildschirm auf Abbildung 25. Will er Trainings verwalten, wählt er zwischen der Aktion "Trainings erfassen" und "Gespeicherte Trainings ansehen".

### *Spieler verwalten*

Die Spielerverwaltung ermöglicht es dem Benutzer, einzelne Spieler zu erfassen. Er kann deren Vorname, Nachname, Geburtsdatum, Gewicht, Grösse und Maximalpuls erfassen. Die Felder Geburtsdatum, Gewicht und Maximalpuls wurden für eine mögliche Weiterentwicklung der Anwendung erstellt. Denkbar ist z.B. anhand des Gewichts und der Grösse den Energieverbrauch zu berechnen.

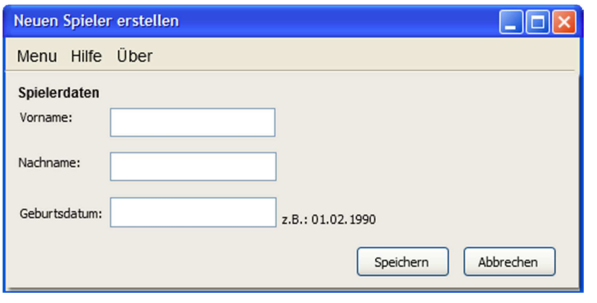

**Abbildung 23 : Geplante Version der Spielererstellung** 

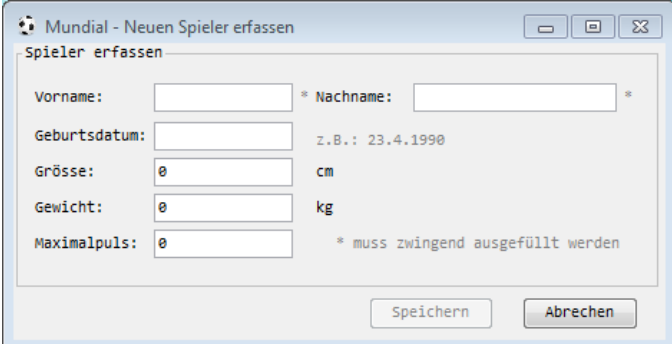

#### **Abbildung 24 : Realisierte Version der Spielerdatenerfassung**

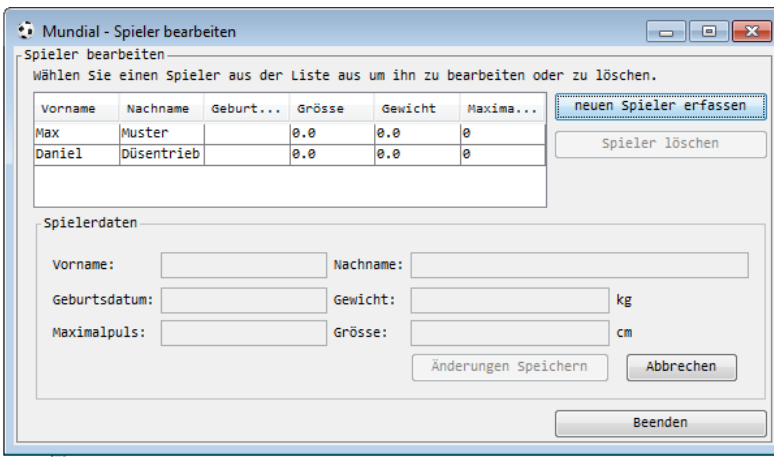

**Abbildung 25 : Realisierte Version der Spielerverwaltung** 

Das Erstellen der Spieler weicht nicht gross von der geplanten Ansicht ab (vergleiche Abbildung 23 mit 24). Es gibt lediglich einige zusätzliche Felder zur Angabe von Grösse, Gewicht und Maximalpuls.

Die Spielererstellung wurde durch einen Verwaltungsbildschirm erweitert (Abbildung 25). Darin können neue Spieler erfasst, bestehende bearbeitet oder gelöscht werden.

# *Trainings einlesen und gruppieren*

Um Trainings analysieren zu können, müssen sie zuerst erfasst werden. Durch Gruppieren der entstandenen Events können sie später zum Teamvergleich genutzt werden.

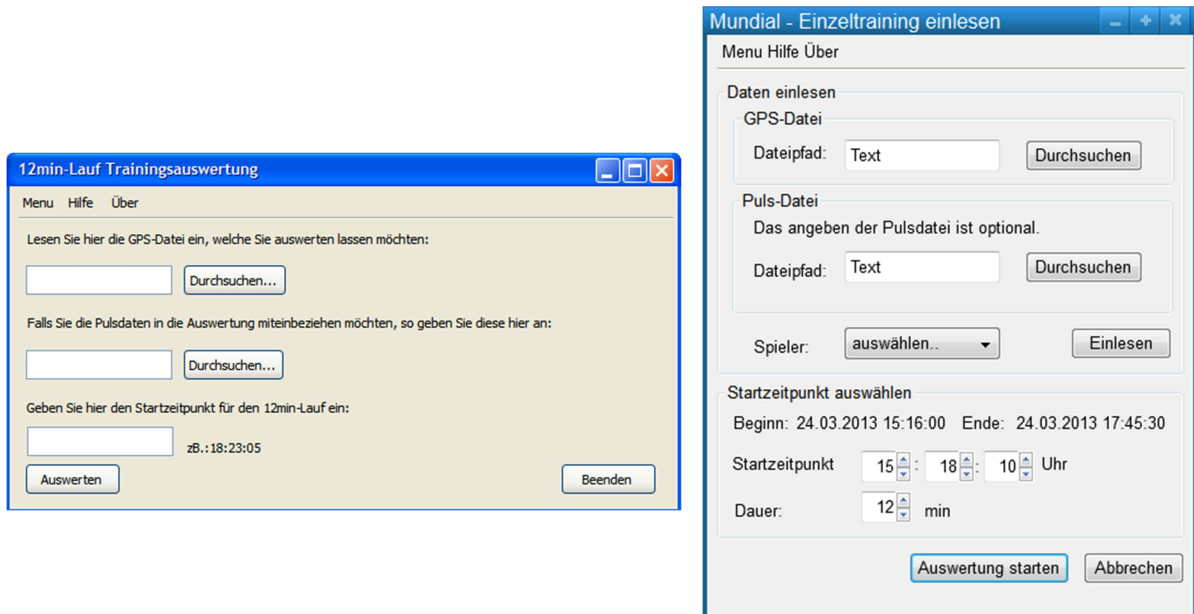

#### **Abbildung 26 : Geplante Versionen des Einlese-Fensters**

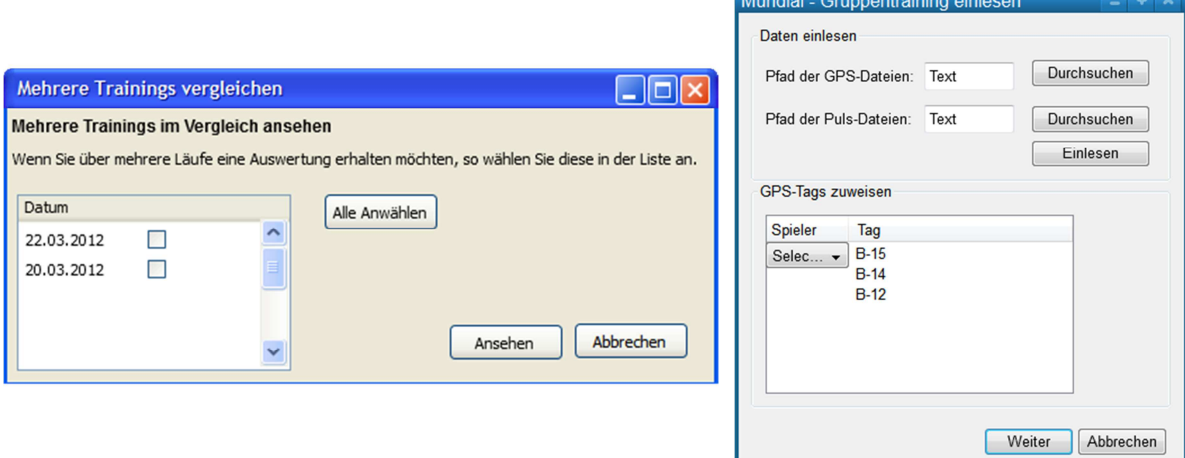

#### **Abbildung 27 : Frühere Version von Teamtrainings**

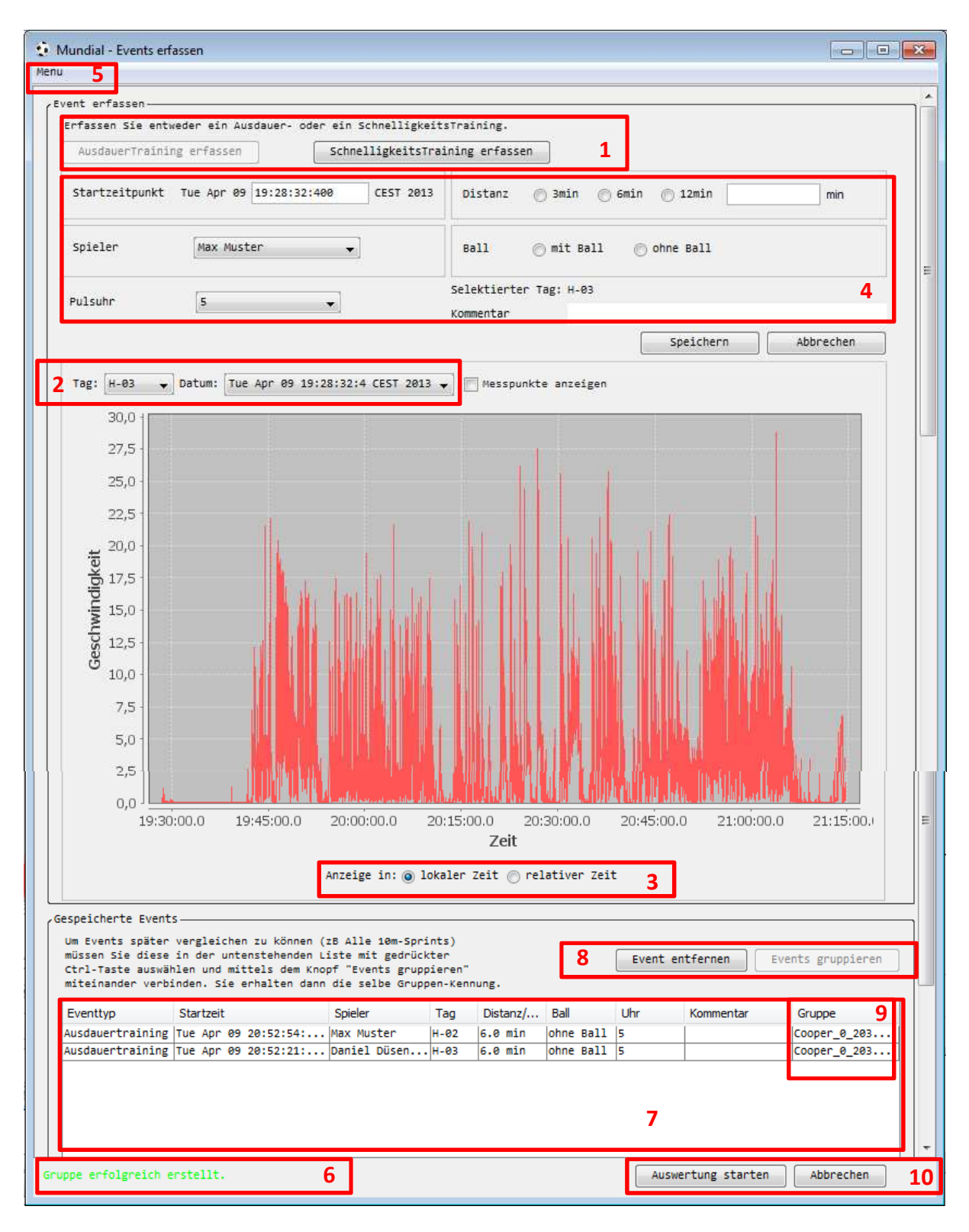

#### **Abbildung 28 : Realisierte Version des Einlese-Fensters**

Als erstes wird entschieden, ob ein Ausdauer- oder Schnelligkeitstraining erfasst werden soll (1). Die Einlese-Ansicht (Abbildung 28) wurde im Vergleich zu früheren Versionen um eine Grafikanzeige erweitert. Es wird aus einer Liste von möglichen GPS-Tags und Daten gewählt (2). Durch die Anzeige als Diagramm ermöglicht sich eine genauere Angabe der Startzeit für einen Event. So kann der Startzeitpunkt erkannt und durch einen Doppelklick ins Diagramm oder manuell durch Tastatureingabe im vorgesehenen Feld gesetzt werden. Das Diagramm kann auch in relativer Zeit zum Beginn der Aufnahmen angezeigt werden.

Dazu kann unterhalb des Diagramms die Auswahlmöglichkeit "Anzeige in: relativer Zeit" genutzt werden (3).

Es wird nach den Bedingungen gefragt (4). So gibt der Benutzer hier bereits an, ob das Lauftraining mit oder ohne Ball stattfand, ob es Pulsdaten dazu gibt und wie weit oder wie lang der Event dauerte. Um einen Spieler angeben zu können, muss er vorher erstellt worden sein. Dies geschieht entweder vom Hauptbildschirm aus oder in dieser Ansicht über das Menu (5) mit dem Eintrag "Spielerverwaltung öffnen".

Durch Drücken des Speichern-Knopfes bestätigt der Benutzer die Eingabe. Falls etwas fehlt oder nicht richtig eingegeben wurde, erscheint am unteren linken Rand (6) eine Meldung in roter Schrift, die beschreibt, was geändert werden muss. Ist alles korrekt, wird eine Meldung in grün angezeigt und das Speichern des Events bestätigt. In diesem Fall erscheint ein neuer Eintrag in der unteren Tabelle des Einlese-Fensters (7) mit den gewählten Parametern. Zum Zurücksetzen der Eingaben dient der Abbrechen-Knopf gleich neben dem Speichern-Knopf.

Das Erstellen von Teamtrainings wird in der aktuellen Version vereinfacht, indem bereits erstellte Trainings gruppiert werden können. So können auch gestaffelte Sprints mit verschiedenen Anfangszeiten zusammengefasst werden. Dazu werden beliebig viele erstellte Trainings mithilfe der CTRL-Taste ausgewählt und anschliessend der "Events gruppieren"-Knopf gedrückt (8). Dadurch erscheint in der letzten Spalte "Gruppe" der Events ein neuer Eintrag, der die Gruppen-ID darstellt (9).

Um einen Event nach Erstellung wieder zu löschen, wird der entsprechende Eintrag angewählt und mit dem "Event entfernen"-Knopf (8) aus der Tabelle entfernt.

Nachdem alle gewünschten Events gespeichert wurden, kann über den Knopf "Auswertung ansehen" (10) in die Auswertungs-Ansicht gewechselt werden. Wird stattdessen auf den Abbrechen-Knopf gedrückt, werden alle gespeicherten Trainings verworfen und der Hauptbildschirm erscheint. Dies kann auch über den Menu-Eintrag (5) "Zurück zum Startbildschirm" erreicht werden.

Um das Programm ganz zu beenden wird im Menu (5) der Eintrag "Beenden" angewählt.

### *Einzelauswertung*

In der Einzelauswertung wird die Leistung eines einzelnen Spielers betrachtet und analysiert.

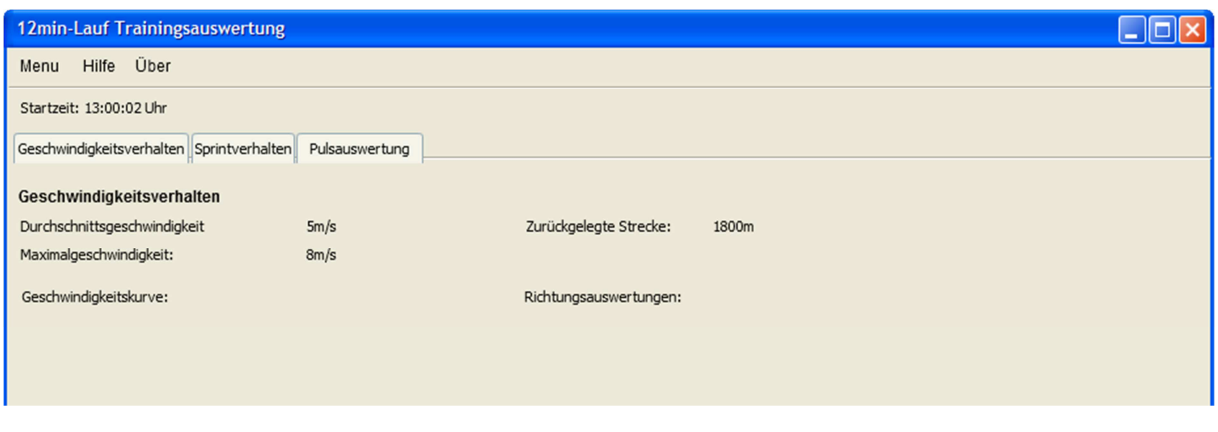

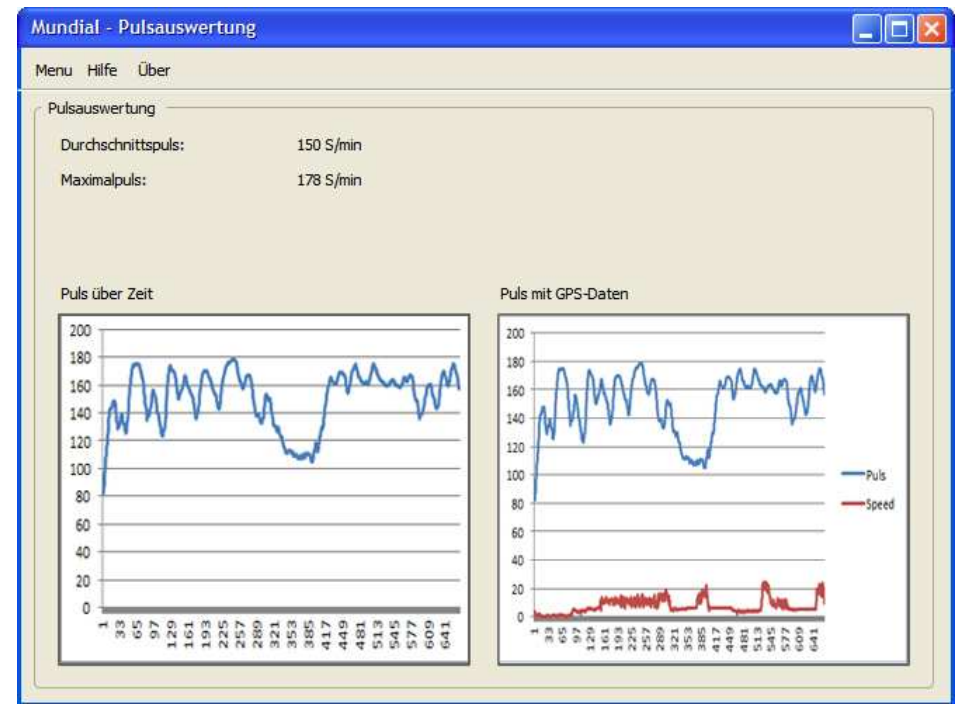

**Abbildung 29 : Geplante Versionen der Auswertungs-Ansicht** 

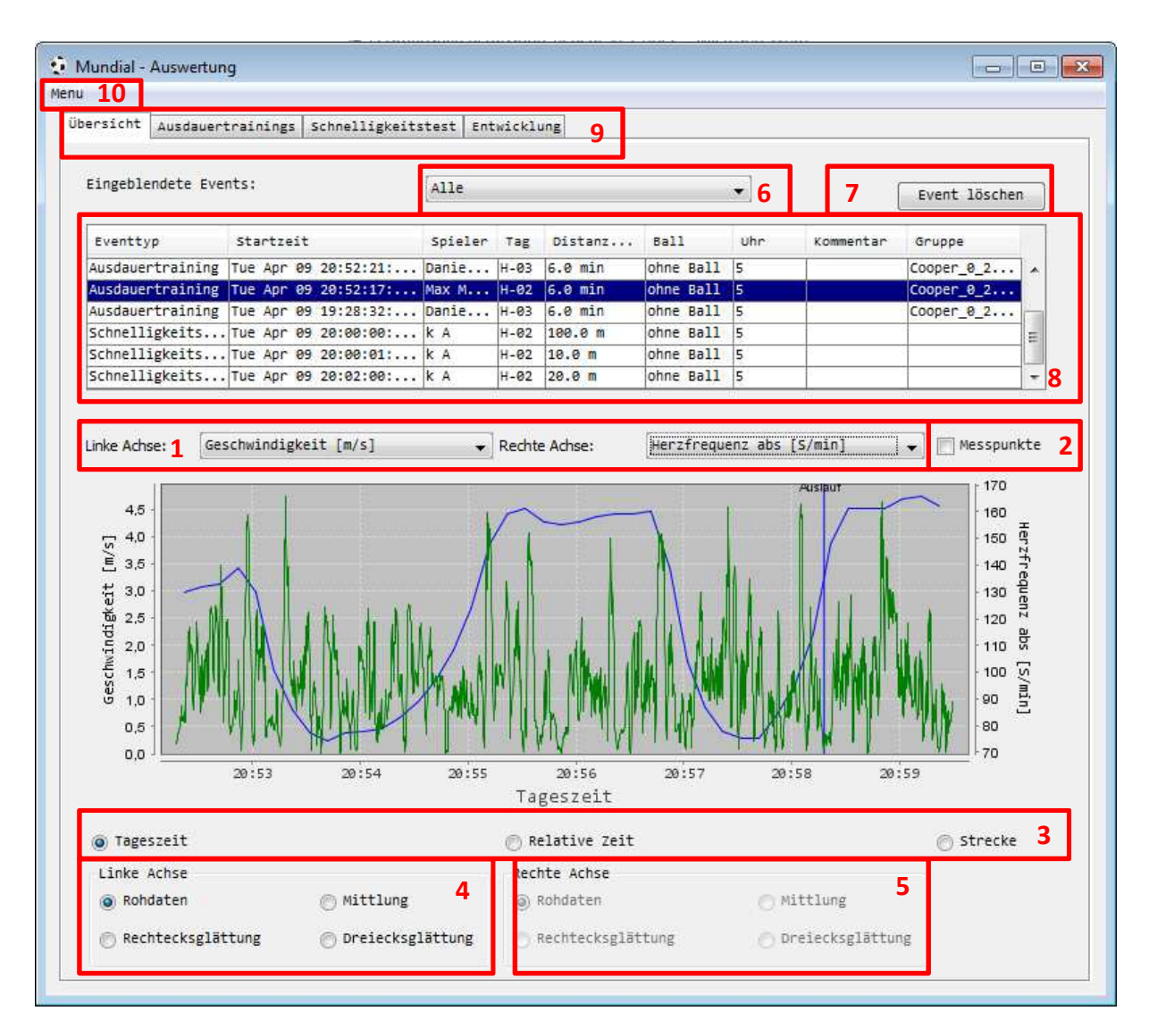

#### **Abbildung 30 : Aktuelle Version der Auswertungs-Ansicht**

In Abbildung 29 ist zu sehen, dass anfangs Puls- und Geschwindigkeitsauswertung noch getrennt gehalten wurden. In der jetzigen Version (siehe Abbildung 30) können verschiedene Werte aus den beiden Dropdown-Menus (1) gewählt werden, die dann miteinander im Diagramm angezeigt werden. Die grüne Achse stellt dabei immer den Wert des links ausgewählten Werts dar, die blaue den auf der rechten Seite. Um die aufgezeichneten Messpunkte darzustellen, kann oben rechts die Checkbox "Messpunkte" (2) angewählt werden. Die Kurven lassen sich über Tageszeit, relative Zeit und Strecke anzeigen (3), wodurch eine bessere Analyse der Daten erzielt wird. Die Daten, die mit der Geschwindigkeit zusammenhängen, können auch gemittelt oder geglättet werden. Dazu wird die entsprechende Einstellung im unteren Bereich des Fensters angewählt (4 und 5). Die beiden Kurven können separat umgerechnet werden.

In der oberen Dropdownbox (6) wird ausgewählt, aus welchem Zeitraum Events angezeigt werden sollen. So werden bei "letzte Woche" nur die Trainings angezeigt, die während der letzten Woche aufgezeichnet wurden. Der "Event löschen"-Knopf oben rechts (7) dient zum Löschen des gespeicherten Trainings, das in der Detail-Tabelle (8) angewählt wurde.

Über die verschiedenen Tabs (9) kann zwischen den anderen Ansichten gewechselt werden.

Um zurück zur Eventerfassung oder zum Startbildschirm zu gelangen, neue Spieler zu erstellen oder das Programm zu beenden, kann das Menu (10) genutzt werden.

Angaben zu Maximal- und Durchschnittswerten eines Events wurden in die Entwicklungs-Ansicht verschoben.

### *Gleichartige Trainings vergleichen*

Um den Unterschied zwischen verschiedenen Spielern zu sehen, werden die gruppierten Trainings in zwei Ansichten aufgeteilt. Die erste Ansicht umfasst die Ausdauertrainings, die im Team absolviert wurden, die zweite die Schnelligkeitstests.

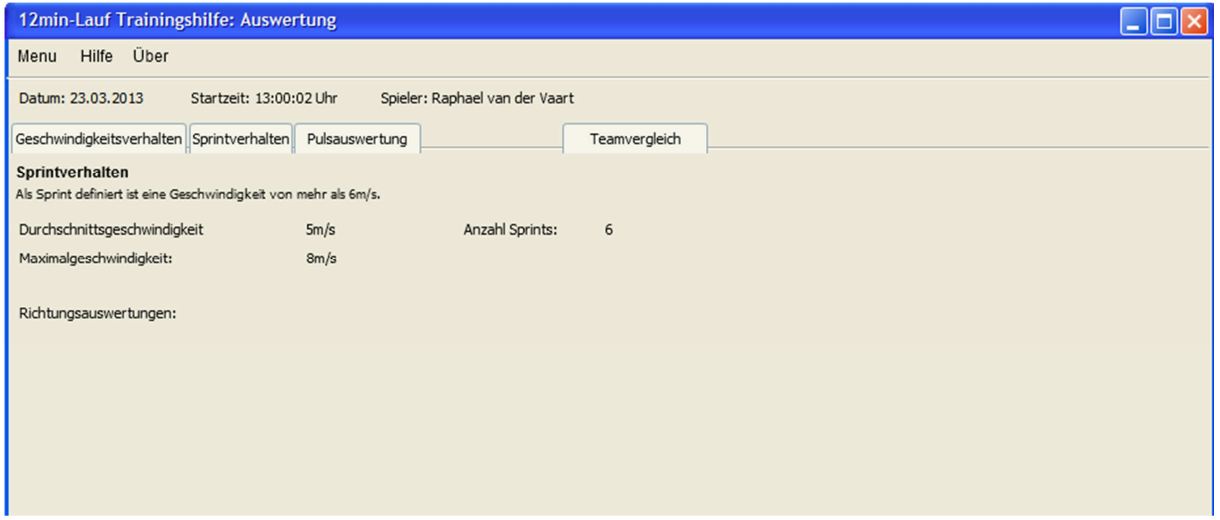

**Abbildung 31 : Erste Version des Teamvergleichs** 

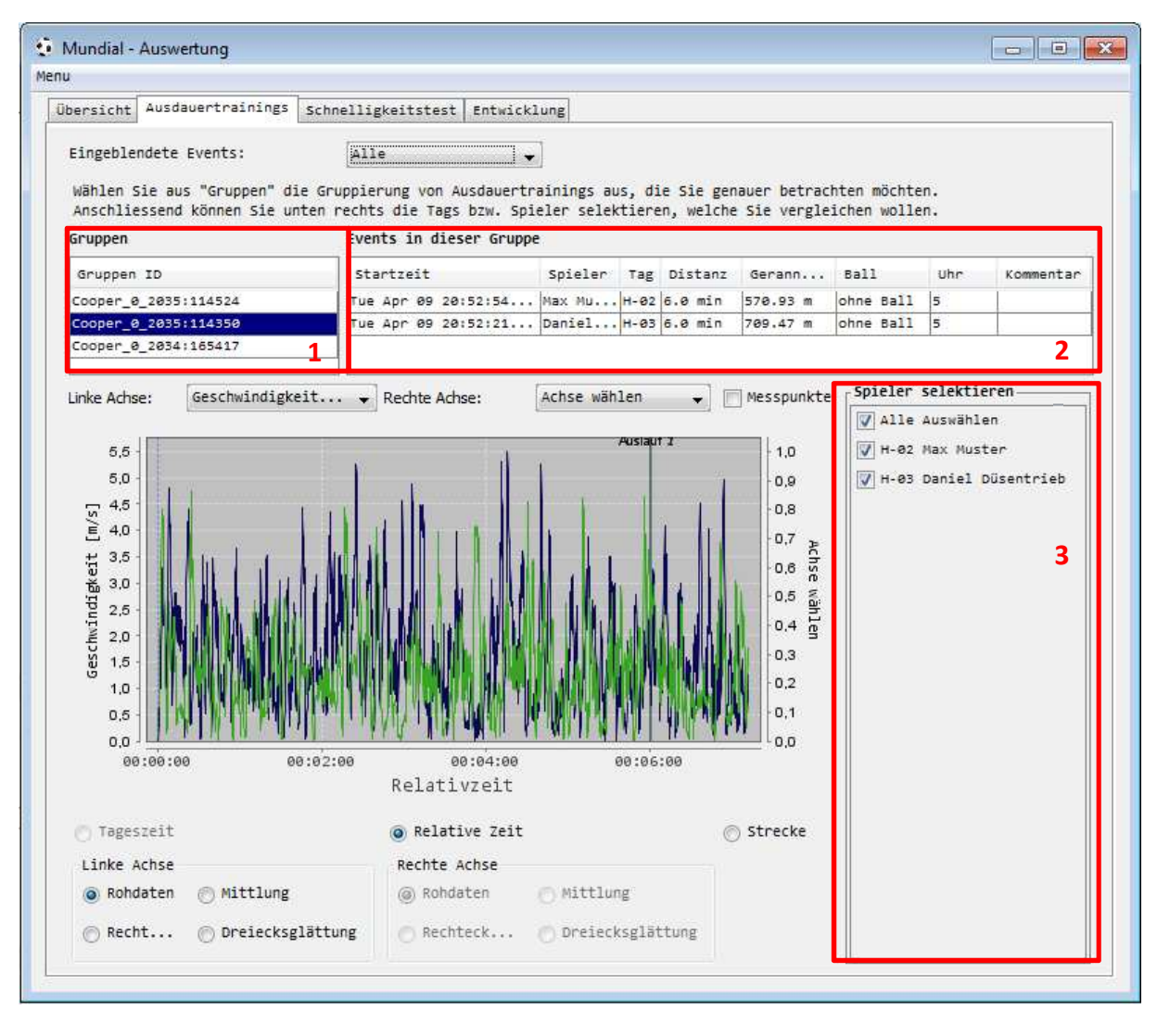

**Abbildung 32 : Realisierte Version - Trainings vergleichen** 

In Abbildung 31 ist zu sehen, dass in der früheren Version das Sprint- und Ausdauerverhalten bereits bei der Einzelauswertung getrennt wurde. Dies wurde so abgeändert, dass in der Übersicht alle Trainings angezeigt werden. Dadurch können in der Ausdauer- und Schnelligkeitsansicht die Leistungen eines Spielers mit der der anderen in der Gruppe verglichen werden (siehe Abbildung 32).

Durch Anwählen einer Gruppe (1) erscheinen die Details (2) zu den darin gehaltenen Mitgliedern. Im rechten Kasten (3) werden die Spieler gewählt, die angezeigt werden sollen. Der Rest verhält sich wie in der Einzelauswertung.

### *Entwicklungs-Ansicht*

Die Entwicklungs-Ansicht bietet dem Trainer die Möglichkeit, die Entwicklung eines einzelnen Spielers in einer bestimmten Disziplin oder die Entwicklung des ganzen Teams in einer Disziplin zu verfolgen.

In der früheren Version, wie Abbildung 33 zeigt, waren Grafiken zu den einzelnen Werten geplant. In der aktuellen Version sind diese wegen Zeitmangel weggelassen worden. Es wäre gedacht gewesen, eine ähnliche Diagrammform wie in den anderen Auswertungs-Ansichten zu erstellen. In dieser wären die Entwicklungswerte über Tage, Wochen oder Monate dargestellt worden.

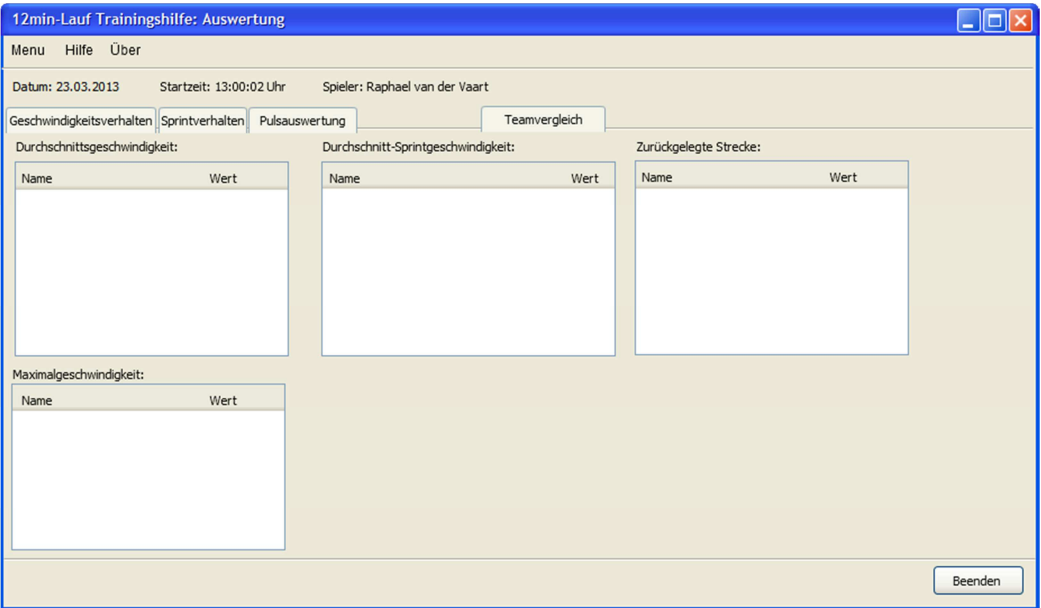

**Abbildung 33 : Geplante Version der Entwicklungs-Ansicht** 

Die realisierte Entwicklungs-Ansicht wurde in zwei Teile gespalten. Diese zwei Ansichten sind in den Abbildungen 34 und 35 zu sehen.

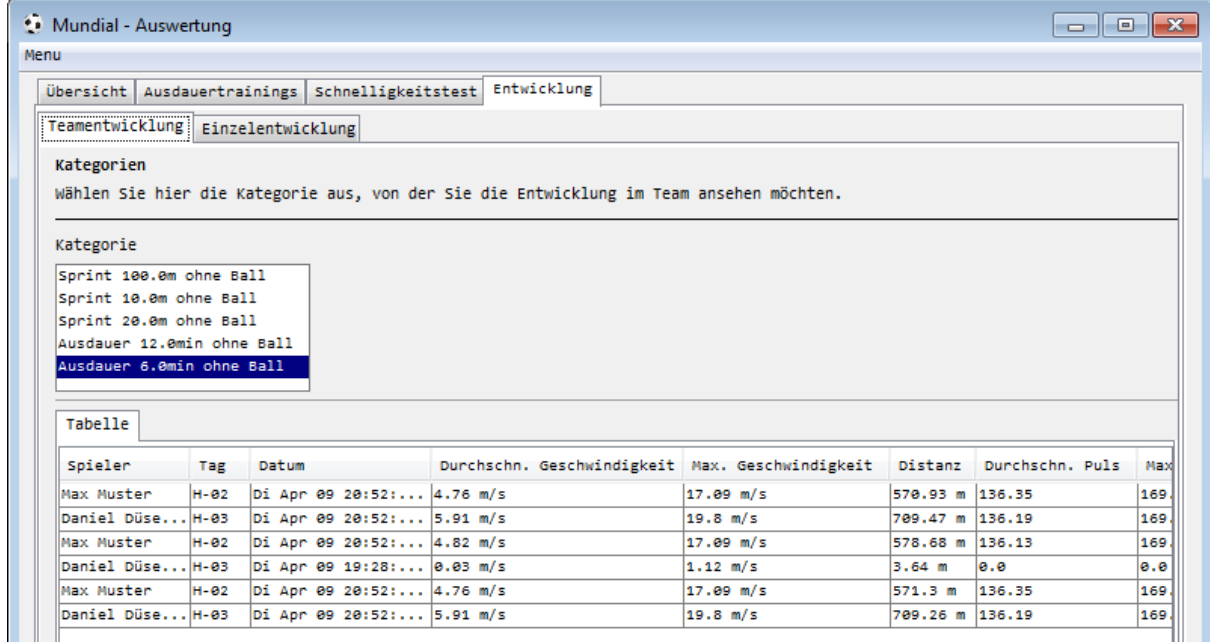

#### **Abbildung 34 : Realisierte Version der Teamentwicklung**

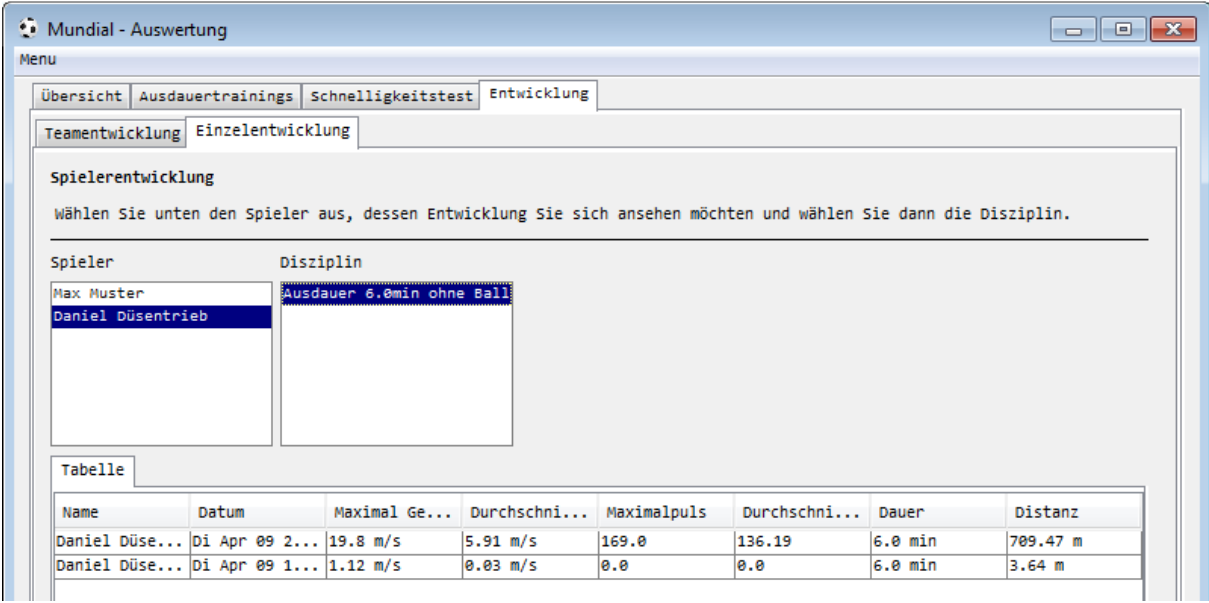

**Abbildung 35 : Realisierte Version der Einzelentwicklung** 

Auf Abbildung 34 zu sehen ist die Team-Ansicht. Es werden alle Trainings einer Disziplin angezeigt. Dabei spielt es keine Rolle, ob diese in einer Gruppe gespeichert wurden oder nicht. Durch Wählen im Kategorien-Feld erscheint in der unteren Tabelle die Statistik für die Spieler, die diese Disziplin bestritten haben.

Die zweite Ansicht (Abbildung 35) zeigt die Einzelauswertung. Nach Wahl des Spielers kann eine Disziplin selektiert werden. In der untenstehenden Tabelle werden dann alle Durchführungen dieser Disziplin aufgeführt. Nun werden die Maximal- und Durchschnittswerte angezeigt und es können möglicherweise Verbesserungen festgestellt werden.

# **13 Qualitätsmanagement**

# **13.1 Messungen**

Für alle Positions- und Geschwindigkeitsmessungen werden GPS-Tags von Qstarz benutzt. Die Daten werden durch Satelliten berechnet. Insgesamt 24 Satelliten umkreisen die Erde zwei Mal pro Tag in 20' 000 Kilometern Höhe (siehe Abbildung 36). Sie strahlen mit kodierten Radiosignalen ständig ihre aktuelle Position und die genaue Uhrzeit aus. Um zuverlässige Verbindungen aufbauen zu können, muss der GPS-Tag vor Gebrauch ungefähr 10 Minuten an einer Stelle unter freiem Himmel gelegt werden. Wird die Funktion AGPS verwendet, so findet der Empfänger die Satelliten schneller.

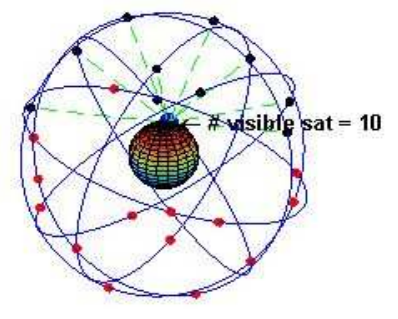

**Abbildung 36 : Verteilung der Satelliten über der Erde (9)**

Mit Hilfe von AGPS erhält er Hilfsinformationen, z.B. seine ungefähre Position, welche die Positionsbestimmung beschleunigen. Weiter zu beachten ist, dass Gebäude und andere Hindernisse die Satellitensignale abschwächen und dadurch die Messwerte verfälscht werden können. Zur korrekten Bestimmung von X-, Y-, Z-Achse des Raums und der Zeit wird der Empfang von mindestens vier Satelliten benötigt. Die Geschwindigkeit und Richtung werden mithilfe des Dopplereffekts berechnet und sind deshalb viel genauer als die Positionsangaben. Während die cnlab-Anwendung vor allem auf Spielerpositionen aufbaut, wird in diesem Projekt die viel genauere Geschwindigkeit der Tags zur Berechnung genutzt<sup>(8).</sup>

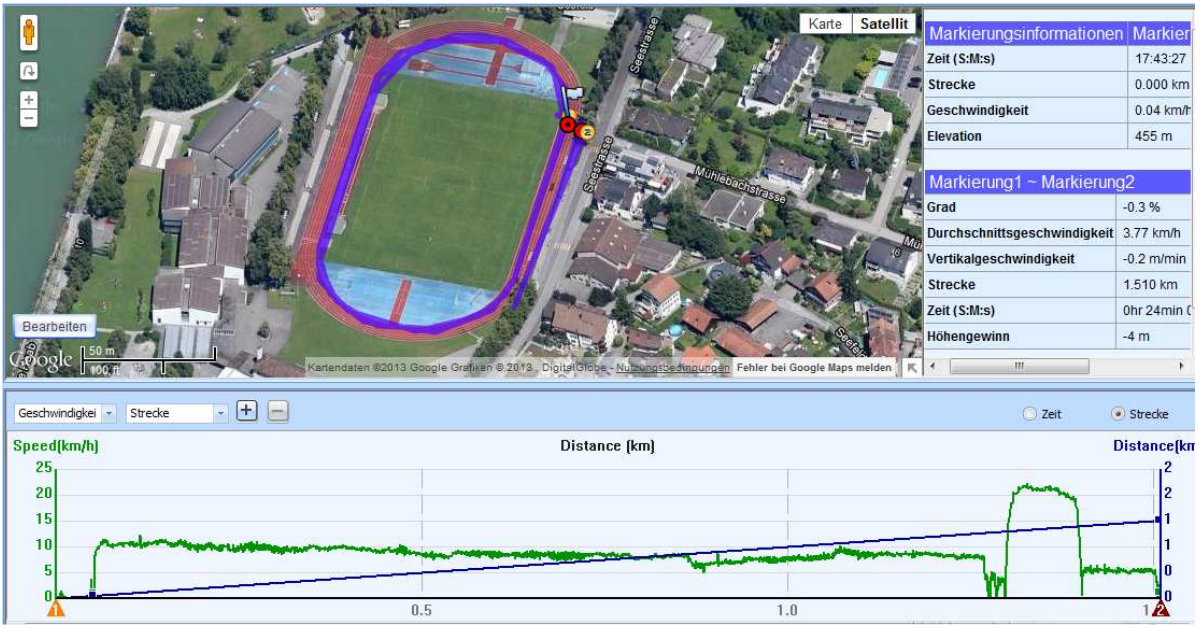

**Abbildung 37 : Testaufzeichnung dargestellt mit QSports** 

Um die Richtigkeit der Daten sicherzustellen und die Ergebnisse verifizieren zu können, wurden eigene Aufnahmen mit den GPS-Tags sowie den Puls-Uhren vorgenommen. Da für die GPS-Messung keine Hindernisse vorhanden sein sollten, wurden alle Aufzeichnungen auf der 400-Meter-Laufbahn in Lachen SZ durchgeführt (siehe Abbildung 37). Dadurch konnten die berechneten mit den tatsächlichen Distanzen verglichen werden. Zur Validierung der berechneten Schrittfrequenz wurden eine Runde mit grossen und eine Runde mit kleinen Schritten gerannt. Anschliessend konnte anhand der Auswertungen der GPS-Daten klar die Runde mit den grossen von der mit den kleinen Schritten unterschieden werden. Somit wurde die Erkennung der Schrittfrequenz bestätigt.

# **13.2 Usability-Test**

### *Ausgangslage*

Es wurden mit 3 Testpersonen Usability-Tests durchgeführt.

- 1. Person: Hausfrau, 47 Jahre alt, durchschnittliche Computerkenntnisse
- 2. Person: Informatik-Praktikant, 26 Jahre alt, erweiterte Computerkenntnisse
- 3. Person: Krankenschwester, 23 Jahre alt, durchschnittliche Computerkenntnisse

Die Testpersonen erhielten ein \*.zip-File mit den GPS- und Pulsdaten sowie das Programm.

*Testprotokoll* 

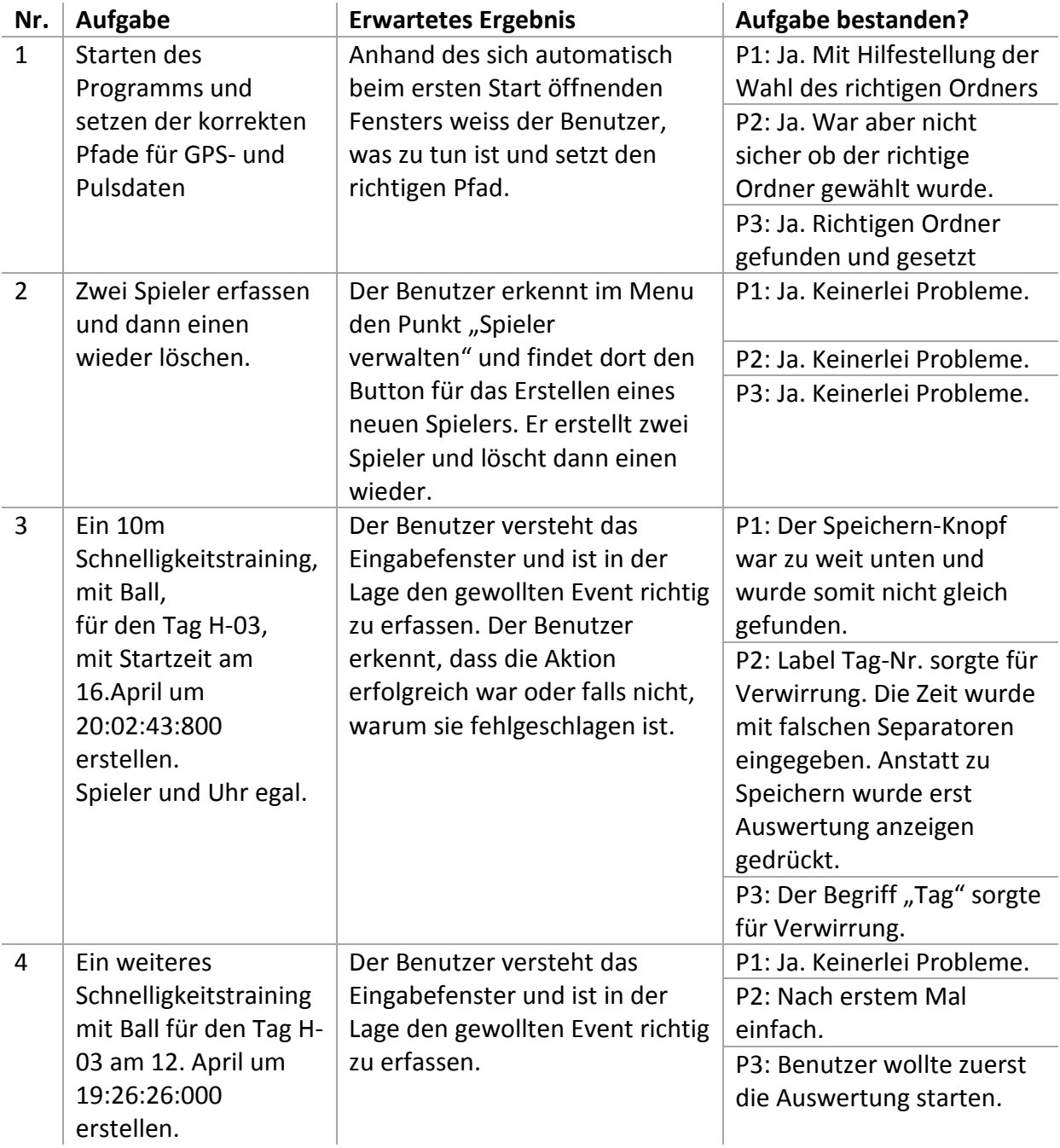

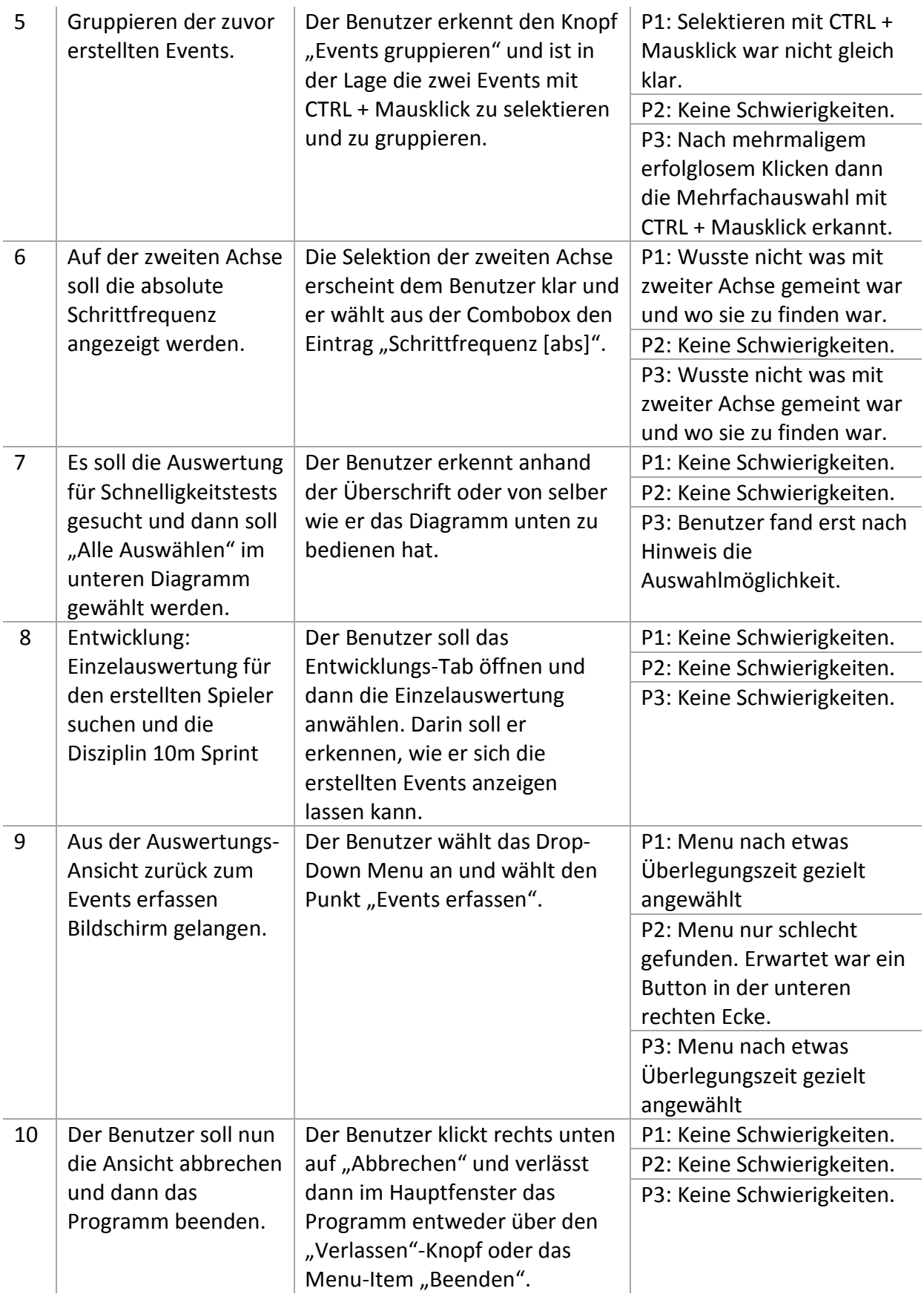

# *Massnahmen*

Anhand des Usability-Tests wurde der Speichern-Button in der Einlese-Ansicht, in der Events abgespeichert werden, in seiner Position verändert. Zusätzlich wurde das Label bei den gespeicherten Events um den Hinweis des Selektierens mit CTRL + Mausklick erweitert.

# *Fazit*

Der Usability-Test verlief sehr zufriedenstellend. Nachdem ein Benutzer bereits einmal einen Event erfasst hat und mit der Auswertung vertraut ist, ist er in der Lage das Programm zu bedienen.

Von den Benutzern bemängelt wurden die langen Wartezeiten. Dieser Punkt wurde deshalb als mögliche zukünftige Verbesserung festgehalten.

# **13.3 Unit-Testing**

Die Unit-Tests beschränken sich auf den Teil der Domain-Klassen sowie der Tools, da sich der GUI-Teil nur schlecht automatisiert testen lässt. Sie wurden mit dem JUnit Framework erstellt und durchgeführt. Da es bei dieser Software hauptsächlich um das Darstellen von Grafiken geht und nur das menschliche Auge verifizieren kann, ob die Grafik stimmt, ist die Test-Abdeckung über das gesamte Projekt eher gering. Die Test-Abdeckung wurde mit EclEmma getestet. Dies ist ein Eclipse-Plugin, das die Abdeckung der Instruktionen visualisiert. Bei den Teilen des Codes, die für die Berechnungen zuständig sind, erreichten wir eine Testabdeckung von 100% und bei dem Teil, der die Daten in die Datenbank schreibt und sie dort wieder ausliest, eine Abdeckung von 84.6%. Diese Unvollständigkeit beruht vor allem auf der im Test nicht geworfenen Exceptions.

In Abbildung 38 sind in Grün die getesteten Code-Zeilen und in Rot die nicht getesteten zu sehen. In Gelb erscheinen die Verzweigungen, die nicht durchlaufen wurden.

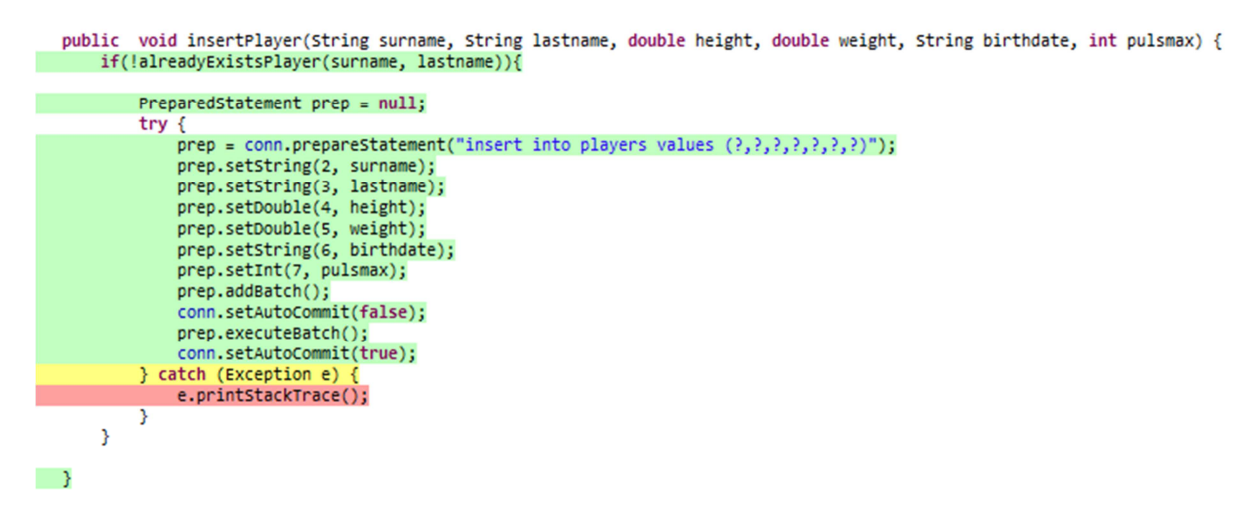

**Abbildung 38 : Ausschnitt EclEmma** 

# **14 Schlussfolgerungen**

Der funktionierende Prototyp ist das klar erkennbare Resultat der Arbeit. Er ist in der Lage die aufgezeichneten GPS- und Pulsdaten zu kombinieren. Ebenfalls eine hervorragende Errungenschaft ist die Berechnung der Schrittfrequenz anhand der Geschwindigkeitsunterschiede bei Vor- und Zurückbewegungen der Arme. Dies ist Herrn Heinzmann zu verdanken, der die entscheidende Idee der Ableitung der Schrittfrequenz aus den Geschwindigkeitsdaten hatte.

Die Funktionalitäten des Prototypen der entwickelten Anwendung "Mundial" sind der untenstehenden Tabelle (Tabelle 2) zu entnehmen. Verglichen wird das System darin mit den von den GPS-Tags und Puls-Uhren mitgelieferten Anwendungen und einer Smartphone-App, die ähnliche Funktionalitäten aufweist. Klar erkennbar ist hier, dass die entwickelte Anwendung die Funktionalität von QSports und dem Suunto Training Manager kombiniert. Zusätzlich erweitert sie die Runtastic-App um die Möglichkeit des Vergleichens von mehreren Aufnahmen, sowie des Vergleichens von mehreren Spielern.

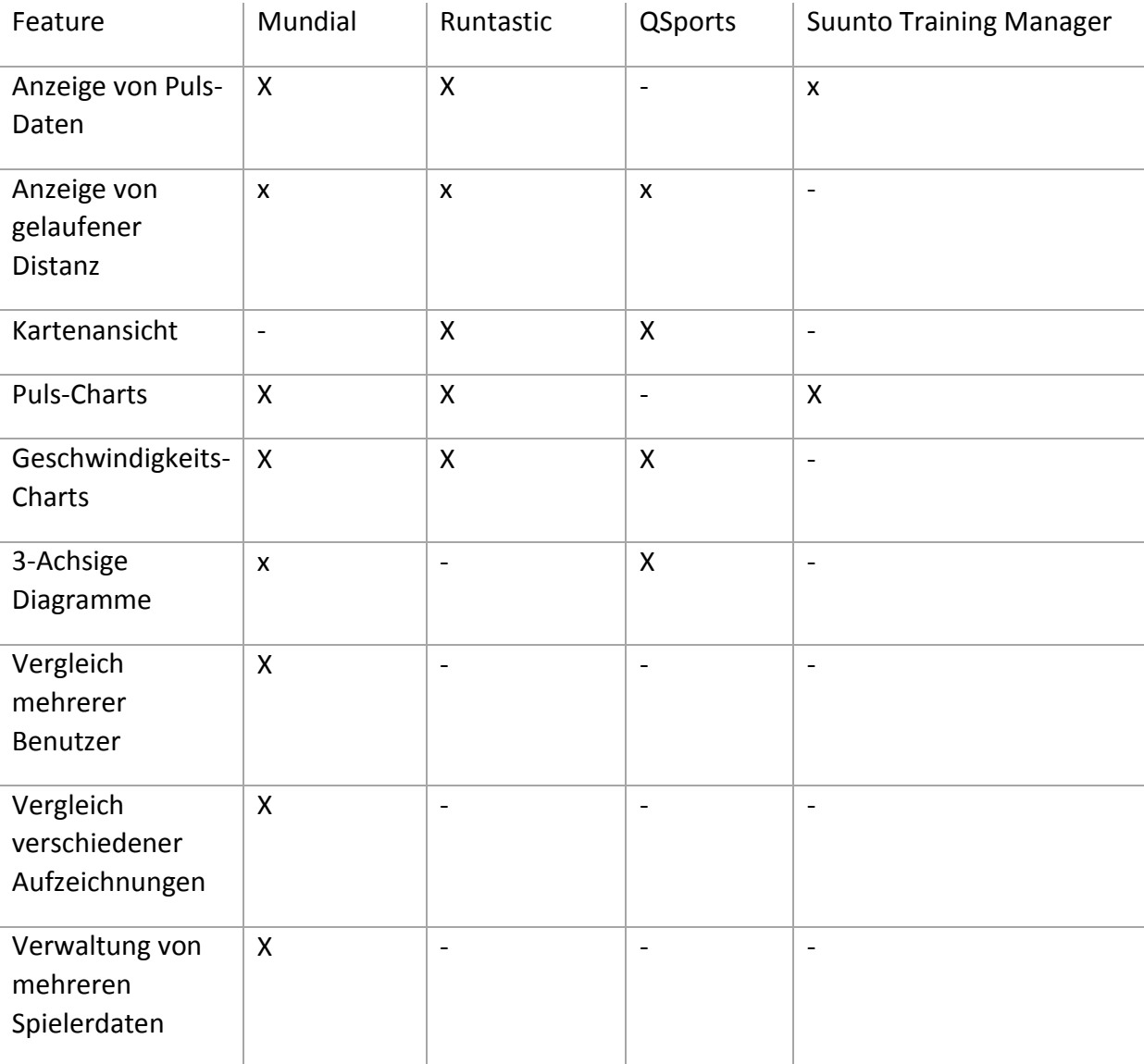

**Tabelle 2 : Tabelle Funktionalitätsvergleich** 

Herausfordernd bei der Arbeit war es abzuschätzen, welche Funktionalitäten in der gegebenen Zeit möglich sind und wie lange die Entwicklungszeit für die jeweilige Funktionalität wohl sein würde.

Die Möglichkeit, die Entwicklung eines Spielers oder einer Mannschaft in einer Disziplin (z.B. 10m Sprint) über die Zeit grafisch darzustellen, konnte nicht realisiert werden. Die Ansicht ist jedoch in tabellarischer Form vorhanden.

In einer Weiterentwicklung der Anwendung wäre eine Filterung der GPS-Daten auf Messfehler denkbar, zum jetzigen Stand wird lediglich der Zeitstempel der Daten überprüft, denn dieser variiert zum Teil sehr stark (sogar das Jahr kann falsch sein). Die fehlerhaften Daten werden daher bereits gefiltert, die Messwerte jedoch nicht. Einzig durch die spätere Mittelung der Daten werden Messfehler etwas begrenzt. Weitere Verbesserungsvorschläge sind dem Anhang zu entnehmen.

Auch von Vorteil in einer Weiterentwicklung der Arbeit wäre die Verwendung einer neueren Puls-Uhr. Das aktuell verwendete Model ist bereits sehr alt. Weiter wäre es möglich, die Puls-Uhren auf die Spieler persönlich einzustellen und z.B. in einem Laktat-Test ihre anaeroben Schwellen zu ermitteln. Die Kenntnis dieser Schwelle bietet die Grundlage für ein optimales Training. Aufgrund dieser Resultate könnten sich dann die optimalen Trainingspulse für jeden Spieler erschliessen und es würde beim Training darauf geachtet. Daraus könnten dann auch Diagramme, die den Pulsverlauf relativ zum Maximalpuls eines Spielers visualisieren, erstellt werden.

# **15 Literaturverzeichnis**

1. **Einstein.** srf.ch. [Online] 5.. Mai 2011. http://www.srf.ch/player/tv/einstein/video/fussballspielen-mit-gpsnavigation?id=8bbe326a-7c94-4760-b8c9-887f6856603a.

2. *cnlab Fussball-Tracer Anwendung.* [Online] cnlab. http://www.cnlab.ch/fussball/.

3. DEBS 2013 - The 7th ACM International Conference on Distributed Event-Based Systems. [Online] http://www.orgs.ttu.edu/debs2013/index.php?goto=cfchallengedetails.

4. **SCHEID, V. / PROHL, R.** *Trainingslehre. Kursbuch Sport.* s.l. : Wiebelsheim: Limpert 111- 135, 2003.

5. **QStarz.** Software QSports. [Online] http://www.qstarz.com/Products/Software%20Products/QSports-F.html .

6. Movescount. [Online] http://www.movescount.com/.

7. Mobile-App Runtastic. [Online] http://www.runtastic.com.

8. *Mobile Computing: Grundlagen, Technik, Konzepte; .* Heidelberg : dpunkt-verlag , 2002.

9. Wikipedia . *Global Positioning System.* [Online] 02. Mai 2013. [Zitat vom: 20. Mai 2013.] http://de.wikipedia.org/wiki/Global\_Positioning\_System.

# **16 Abkürzungen**

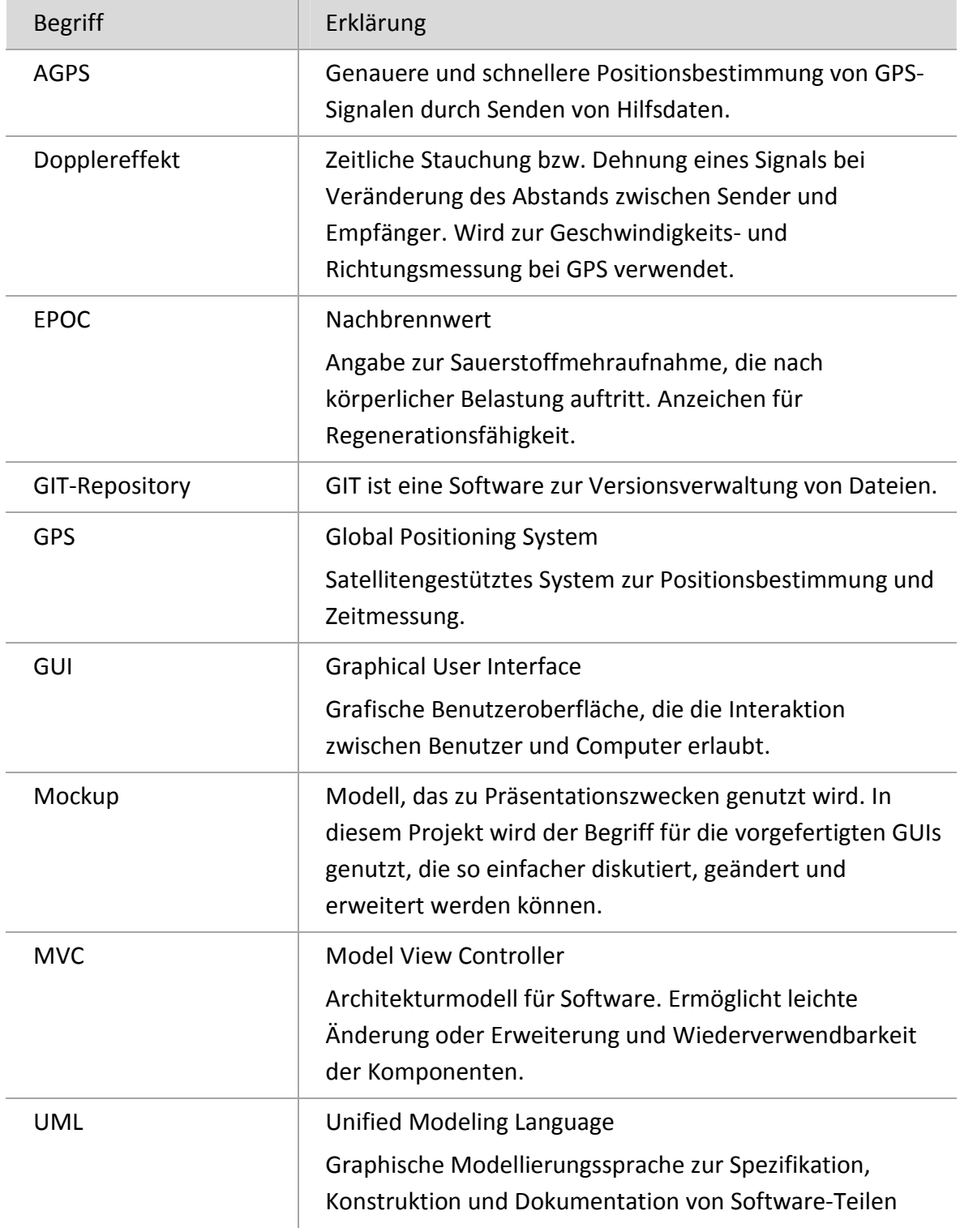

# **17 Tabellenverzeichnis**

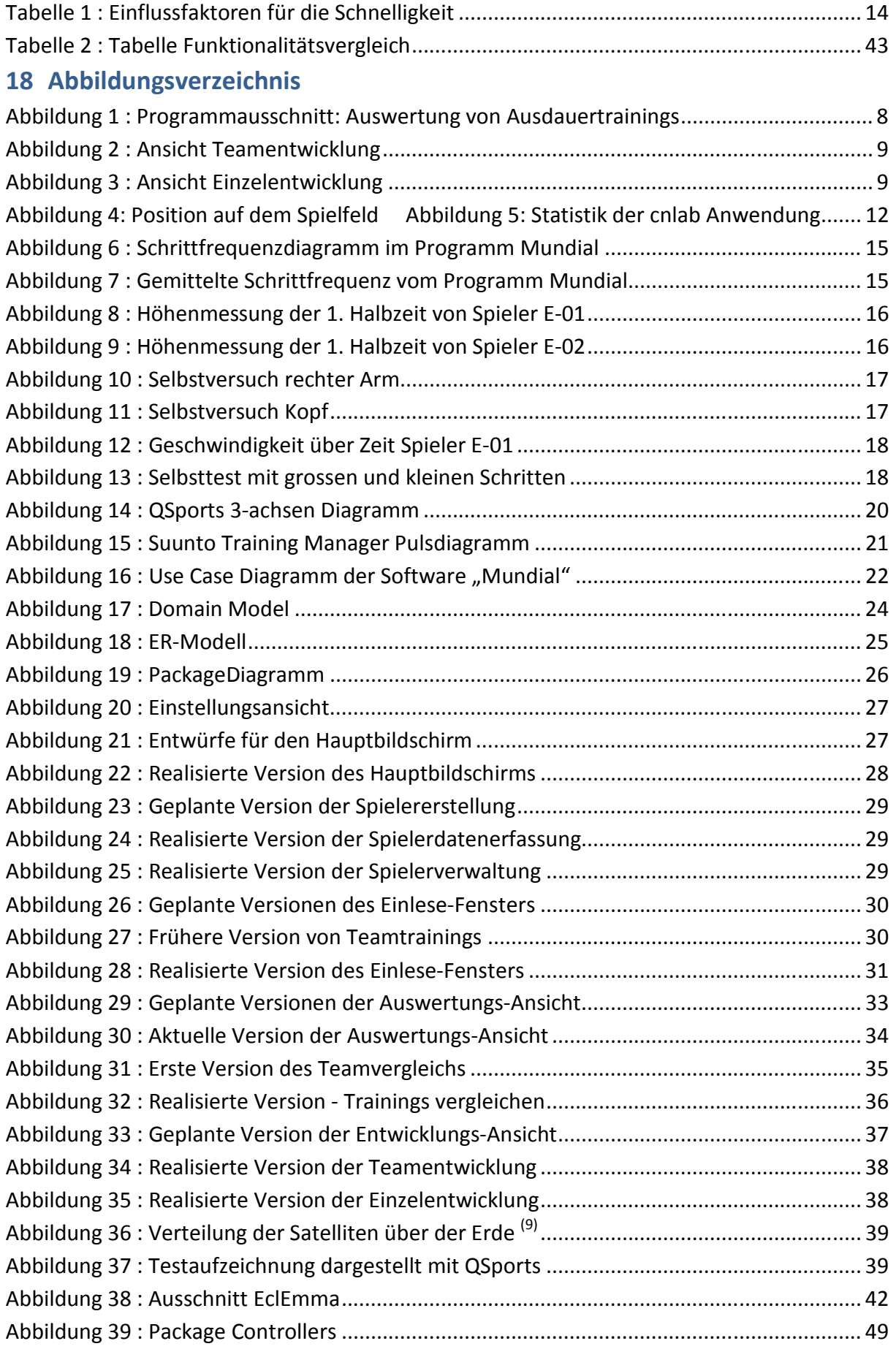

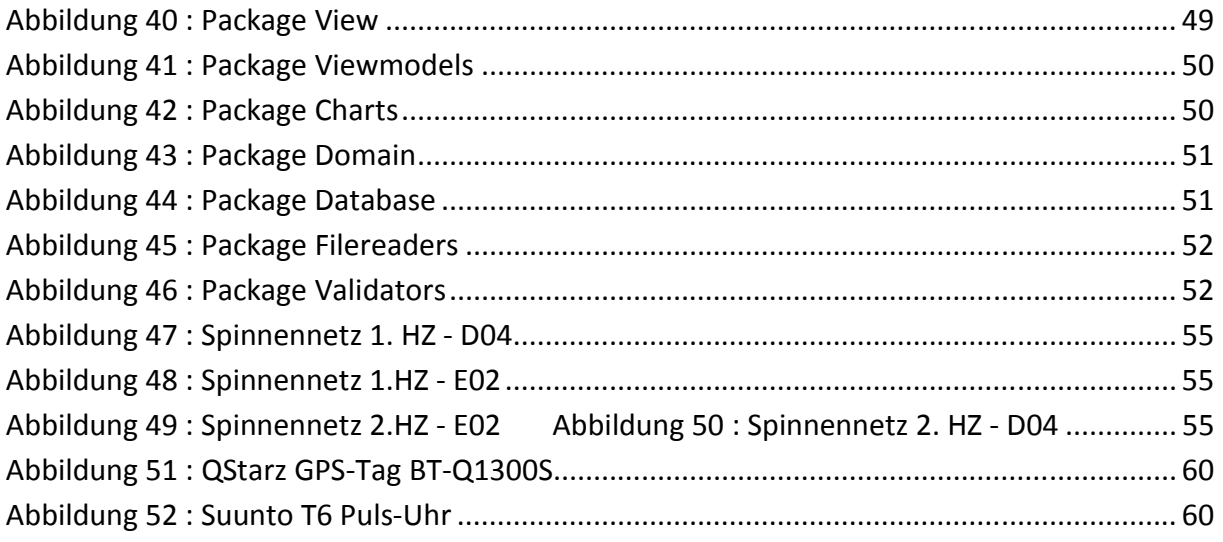

# **19 Anhang**

# **19.1 Softwarespezifische Diagramme**

# **19.1.1 Package-Diagramm Aufteilung**

*Controllers* 

Die Controller hören auf die Veränderungen, die vom Benutzer getätigt werden. Drückt er beispielsweise auf einen Knopf, so muss das Programm passend darauf reagieren. Dabei gibt der Controller die gewünschten Änderungen an die View weiter oder holt und speichert Informationen im Model. Jede Ansicht besitzt mindestens einen Controller.

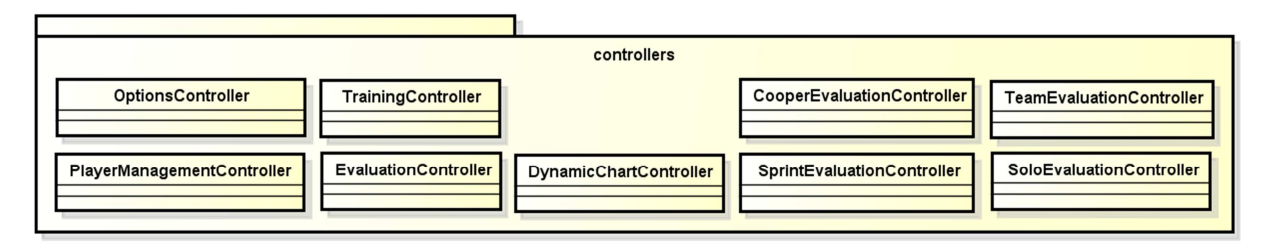

#### **Abbildung 39 : Package Controllers**

*Views* 

Die View bestimmt, was der Benutzer sieht. Änderung geschehen durch den Controller, der die Benutzereingabe abfängt und die Parameter passend setzt.

Die Evaluation View fasst die Auswertungs-Ansicht mit Überblick (Evaluation), Ausdauer- (CooperEvaluation), Schnelligkeitstraining (SprintEvaluation) und Entwicklung (Team- und SoloEvaluation) zusammen.

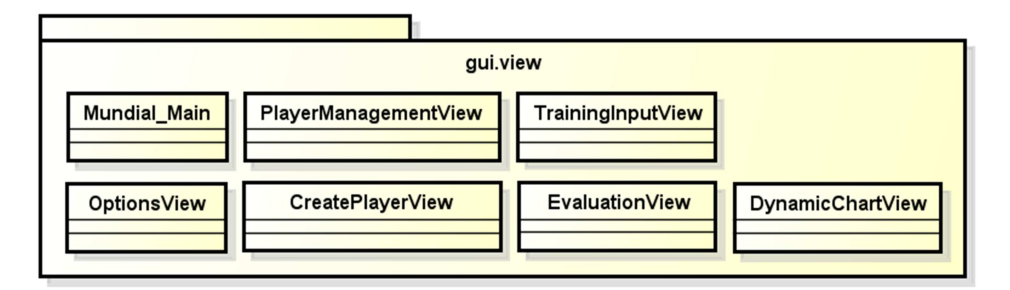

**Abbildung 40 : Package View** 

### *Viewmodels*

Die letzte Komponente des Model-View-Controller-Patterns (kurz MVC) umfasst die Speicherung von Daten. Berechnungen werden im Controller durchgeführt, im Model gespeichert und wiederverwendet. Da für die Auswertungs-Ansichten nur die Diagrammdaten gespeichert werden müssen, beschränkt sich das Model hierfür auf das DynamicChartModel. Das TrainingModel speichert die in der Einlese-Ansicht getätigten Aktionen und das PlayerModel diejenigen für die Spielerverwaltung.

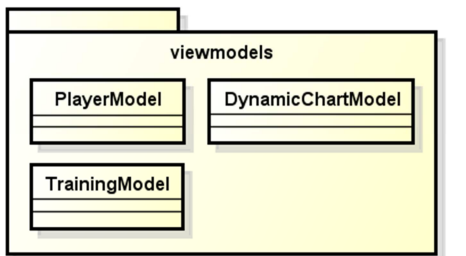

**Abbildung 41 : Package Viewmodels** 

*Charts* 

Um die Diagramme zu zeichnen, wurden eigene Klassen zur Generierung geschrieben. Hier wird mit jFreeChart bestimmt, wie die übergebenen Daten angezeigt werden sollen.

Die TimeSpeedChart zeigt das Diagramm in der Einlese-Ansicht an. Für die Auswertungs-Ansichten wurde die DynamicChart verwendet.

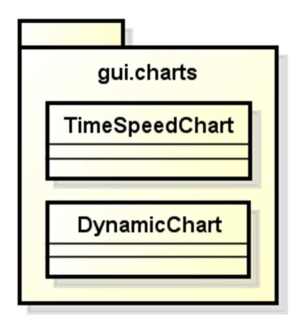

**Abbildung 42 : Package Charts** 

### *Domain*

Im Package Domain (siehe Abbildung 43) werden die Werte der Events gesetzt und zum Teil noch kalkuliert. Die Berechnung der restlichen Werte findet im DBValueCalculator statt. Event-Gruppen werden mit einer Gruppen-ID gekennzeichnet.

Auch Spieler werden hier einzeln erstellt und auf ihre Vollständigkeit geprüft. Die Angaben zu Geburtsdatum, Gewicht und Grösse werden nicht kontrolliert.

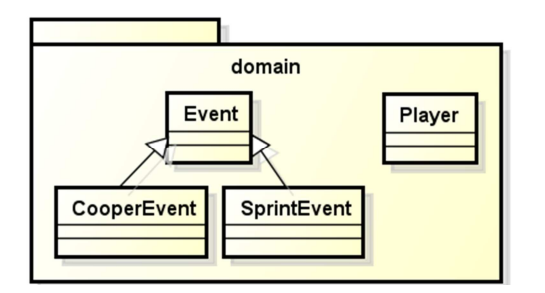

**Abbildung 43 : Package Domain** 

# *Database*

Das Package Database enthält die Berechnungsklasse DBValueCalculator sowie die Datenbankklasse DBConnector. Der DBConnector stellt eine Verbindung zwischen Programm und Datenbank her und übernimmt die Abfragen sowie die Speicherung von Events. Zum Berechnen einiger der Eventdaten (zum Beispiel die Maximalgeschwindigkeit eines Events) benötigt er die Methoden des DBValueCalculators.

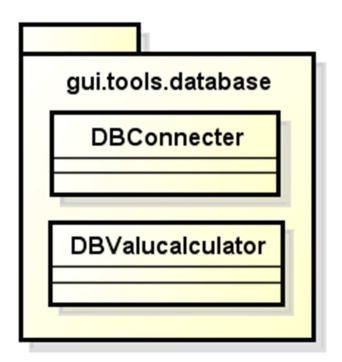

**Abbildung 44 : Package Database** 

# *Filereaders*

Um die verschiedenen Inputfiles einlesen zu können, wird ein FileReader benötigt. Dieser wird umgesetzt durch:

- einen FolderReader, der den gesetzten Importordner ausliest,

- einen CSVReader für das Auslesen der GPS-Files und
- einen SDFReader für die Pulsdaten.

Dadurch können die gelesenen Daten zur Berechnung verwendet werden.

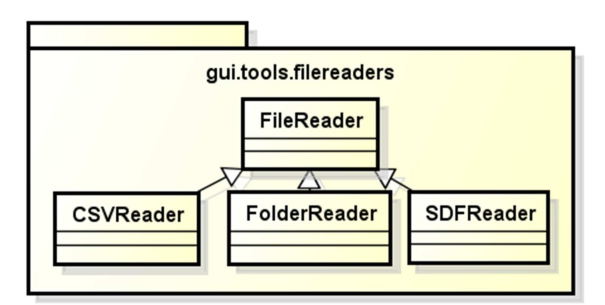

**Abbildung 45 : Package Filereaders** 

### *Validator*

Im Validator werden die Events auf ihre Vollständigkeit und Gültigkeit überprüft. Ausserdem wird hier der Event zur Tabelle in der Einlese-Ansicht hinzugefügt.

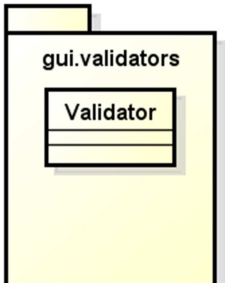

**Abbildung 46 : Package Validators** 

# **19.2 Details zur Spielerdatenanalyse**

Anfangs war noch nicht klar, was für ein Programm entwickelt werden soll. Nach diversen Analysen und Studien wurde entschieden, ein Trainingsprogramm mit Schnelligkeits- und Ausdauerläufen zu erstellen und keine Anwendung für Trainingsmatches zu entwickeln. Daher wurden folgende Vorstudien nicht mehr zur Entwicklung der Applikation gebraucht.

# **19.2.1 Berechnung der Ballposition anhand der Richtungsangaben**

Da der Ball keine Datenerfassung besitzt, sollte seine Position durch die Richtungsangabe der Spieler berechnet werden.

Die erste Idee war, den Ball dort zu finden, wo sich die Richtungsangaben der einzelnen Spieler kreuzen. Da gelernte Spieler aber nicht einfach nur auf den Ball losrennen, wurde dieser Ansatz schnell verworfen.

Eine weitere Idee war, den Schwerpunkt der Richtungen jeder Mannschaft zu berechnen und so die Wahrscheinlichkeit der Ballposition festzulegen. Dies kann mithilfe eines Verfahrens namens "Geographic Profiling" stattfinden, indem das Spielfeld in mehrere Cluster unterteilt wird. Die Idee für diesen Ansatz lieferte uns Herr Dr. Müller und wurde von einem Assistent von Peter Heinzmann übernommen, da er bei einem Wettbewerb der Fraunhofer Forschung teilnahm.

# **19.2.2 Sprints in Richtung des gegnerischen Tors**

Wenn ein Stürmer in Ballbesitz ist, sollte sich dieser möglichst rasch in die Nähe des gegnerischen Tors bewegen. Um zu prüfen, wie oft sich ein Spieler in einem bestimmten Geschwindigkeitsbereich dem Tor nähert, wurde die Richtung des Spielers in Zusammenhang mit den Torkoordinaten gestellt.

Das schwierigste dabei ist, die Richtungsangabe von einem Nord-Süd- in eine X-Y-Matrize umzurechnen. Auch die Angabe der Grösse des Spielfeldes und die genaue Position des Tores können wegen der Positionsangabe in Längen- und Breitengraden nur schwer bestimmt werden. Zudem muss definiert werden, ab wann ein Sprint in Richtung Tor gezählt werden soll. Es war nicht definiert, ob es bereits vor oder erst nach der Mittellinie gelten soll oder wenn sich der Spieler gerade auf einer Seite des Spielfeldes bewegt um zu flanken.

# **19.2.3 Trainings mit und ohne Ball**

Da sich ein Spieler mit oder ohne Ball unterschiedlich bewegt, wäre die Kenntnis der Ballposition wünschenswert. Diese ist beispielsweise beim Aufnahmesystem der Fraunhofer Stiftung auch verfügbar, bei dem für diese Arbeit eingesetzten cnlab Aufnahmesystem mit GPS-Tag gibt es aber keine Daten zu den Ballbewegungen. Es soll daher möglich sein, spezielle Trainings mit und ohne Ball durchzuführen und in der Anwendung zu beschreiben. Im Training sollten Schnelligkeitsleistungen mit der Handhabung des Balles koordiniert werden.

# **19.2.4 Richtungsauswertungen**

### *Spinnennetzprofil*

Anhand der GPS-Daten soll ein Spinnennetzprofil erstellt werden, indem ersichtlich ist, in welche Richtung ein Spieler wie oft und auch wie schnell gelaufen ist.

Hypothese: Die Sprint-Richtungen unterscheiden sich je nach Position des Spielers (Mittelstürmer, Aussenverteidiger, etc.).

### *Hindernisse*

Die erhaltenen GPS-Daten müssen zuerst nach Spielbeginn, Halbzeitpause und Spielende gefiltert werden, da sonst noch Daten wie z.B. die Autofahrt nach Hause aufgezeichnet sind, die das Profil nicht aussagekräftiger machen, sondern sogar verfälschen.

### *Vorstudie im Excel*

Um überhaupt zu sehen, wie so ein Diagramm aussehen soll, wurden erste Auswertungen in Microsoft Excel erstellt.

Es wurden vier verschiedene Diagramme pro Spieler und pro Halbzeit erstellt:

- Anzahl Bewegungen in jede Richtung
- Anzahl Sprints in jede Richtung
- Durchschnittsgeschwindigkeit der Bewegungen in jede Richtung
- Durchschnittsgeschwindigkeit der Sprints in jede Richtung

### *Erwartete Ergebnisse*

Hypothese: Es wird erwartetet, dass die Spieler sich jeweils in der zweiten Halbzeit des Spiels gespiegelt gegenüber der zweiten Halbzeit bewegen. Gespiegelt bedeutet in diesem Fall, dass in der ersten Halbzeit zum Beispiel viele Linien nach oben zeigen und in der zweiten Halbzeit dafür viele Linien nach unten.

### *Auswertung Spinnennetzdiagramm*

Bei der Auswertung nach Spinnennetzdiagramm wird die "Anzahl Bewegungen" nach den 360 Grad möglicher Lauf-Richtung aufgelistet. Als "Bewegung" ist hier ein GPS-Messwert gemeint. Bei sehr niedriger Geschwindigkeit ist wahrscheinlich die Richtung nicht richtig ersichtlich.

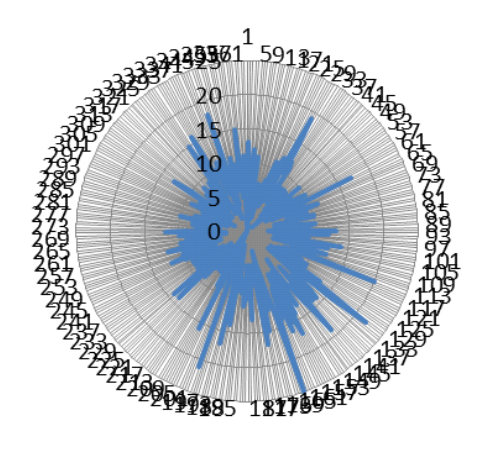

**Abbildung 47 : Spinnennetz 1. HZ - D04 Abbildung 48 : Spinnennetz 1.HZ - E02** 

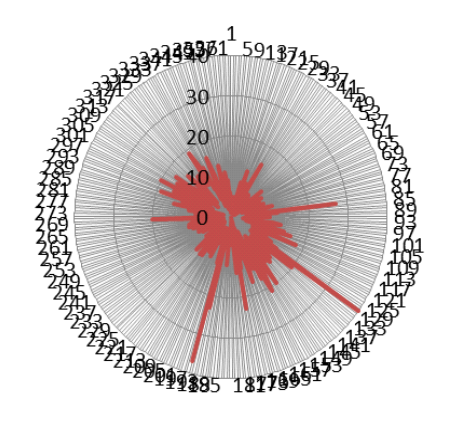

Die Abbildung 47 zeigt das Spinnennetzdiagramm des Spielers mit dem Tag 04 der Mannschaft D. Rechts daneben ist der Spieler mit dem Tag 02 der Mannschaft E zu sehen. Beide Aufzeichnungen stammen aus der ersten Halbzeit. Zu beachten ist, dass die Richtungen nicht auf das Spielfeld sondern nach Norden ausgerichtet sind. Beide Spieler sind Verteidiger der jeweiligen Mannschaft. Die Hypothese, dass sich die Spieler jeweils in die entgegengesetzte Richtung bewegen, kann hier nicht bestätigt werden. Dies kommt natürlich immer auf die Spielsituation an, ist diese unausgeglichen, z.B. die Mannschaft D immer im Bereich des Tores der Mannschaft E, so wird die Mannschaft E nicht sehr viele Bewegungen in die ihrem Tor entgegengesetzte Richtung machen.

In der zweiten Halbzeit ist klar die entgegengesetzten Richtungen der beiden Spieler zu erkennen.

In Abbildung 49 bewegt sich der Spieler am häufigsten im Bereich zwischen 270 und 360 Grad. Das Spinnennetzdiagramm in Abbildung 50 zeigt den Spieler der gegnerischen Mannschaft. Er bewegt sich klar in die entgegengesetzte Richtung.

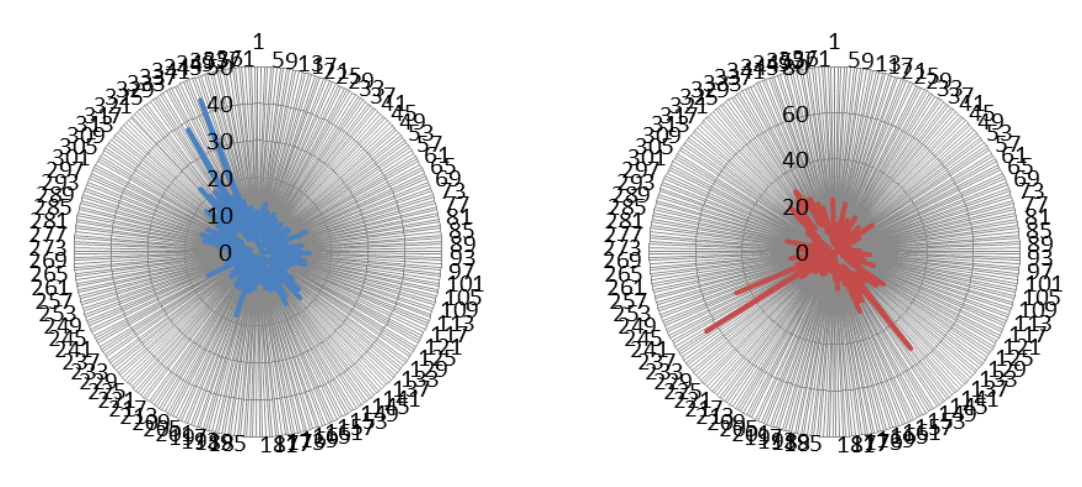

**Abbildung 49 : Spinnennetz 2.HZ - E02 Abbildung 50 : Spinnennetz 2. HZ - D04** 

Dieselben Diagramme können statt für die Anzahl Bewegungen, für die Geschwindigkeit in die verschiedenen Richtungen erstellt werden.

*Fazit* 

Die Hypothese, dass die Spieler immer in die entgegengesetzte Richtung wie die gegnerische Mannschaft laufen, konnte nicht immer bewiesen werden. Es kommt zu sehr auf die Spielsituation an. Höchstens wenn das Spiel sehr ausgeglichen ist, wie in den Diagrammen 47 und 48 ersichtlich, stimmt die Hypothese. Wenn die Diagramme jedoch neben einem laufenden Spiel, zum Beispiel einer Videoaufzeichnung, angesehen werden, könnte ein Nutzen daraus gewonnen werden. Dann ist zum Beispiel zu sehen, dass ein Verteidiger zu oft nach vorne stürmt, auch wenn es nicht angebracht ist.

# **19.3 Projektmanagementplan**

### **19.3.1 SCRUM**

Als Projektplanungsmethode wurde mit SCRUM gearbeitet. Es wurden jede Woche Meetings durchgeführt und der aktuelle Stand der Anwendung wurde besprochen. Die Anforderungen änderten sich somit während des ganzen Projektes immer wieder geringfügig.

# **19.3.2 Wochenplanung**

Die grobe Zeitplanung wurde zu Beginn des Projekts erstellt. Als grobe Phasen sehen wir die Evaluation als Phase der Anforderungs- und Machbarkeitsanalyse, anschliessend die Implementationsphase, in der wir die gewünschten Funktionalitäten implementieren und zum Abschluss noch die Phase der Verbesserung und gegebenenfalls Erweiterung des Prototypen.

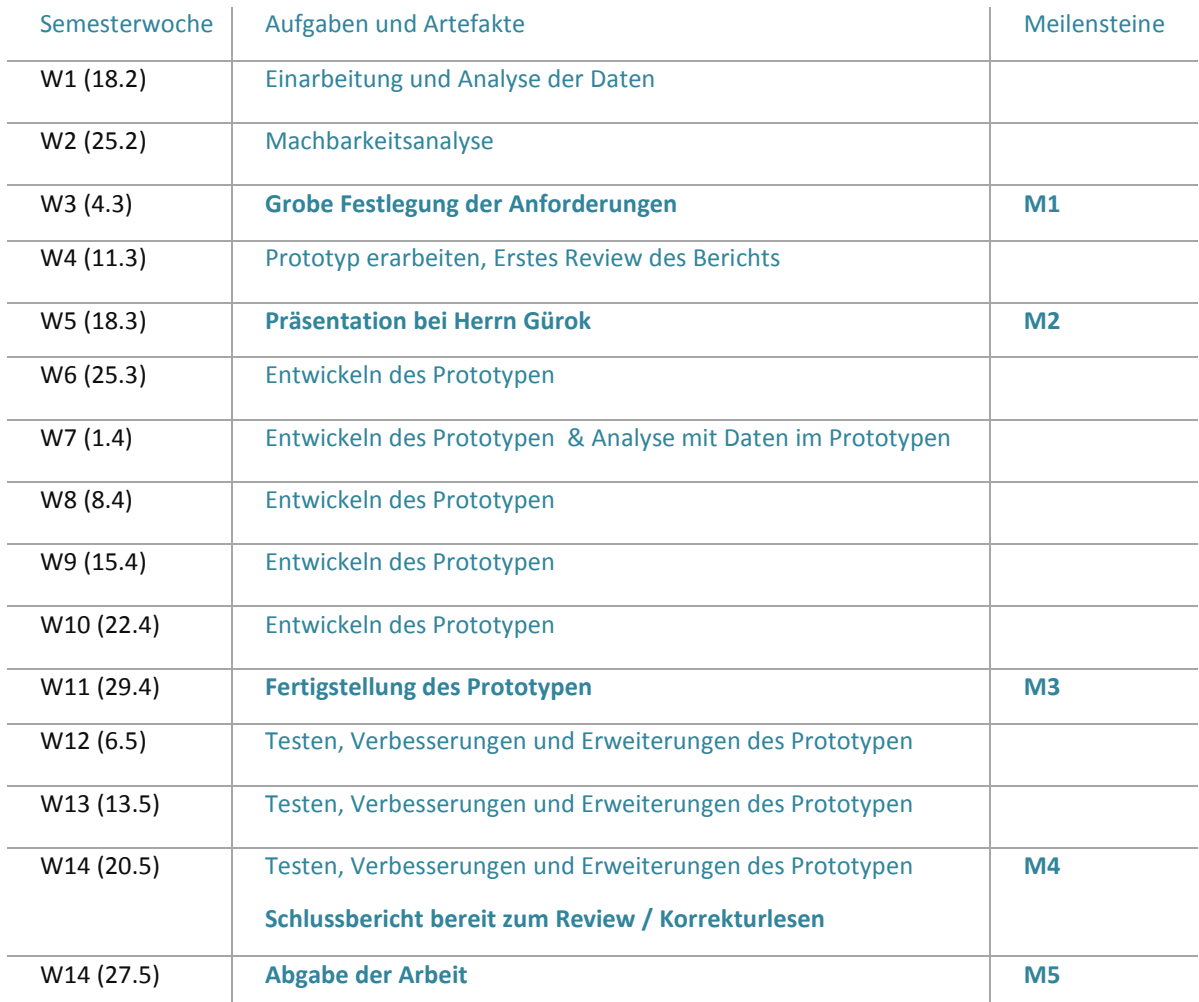

# **19.3.3 Aufwandserfassung**

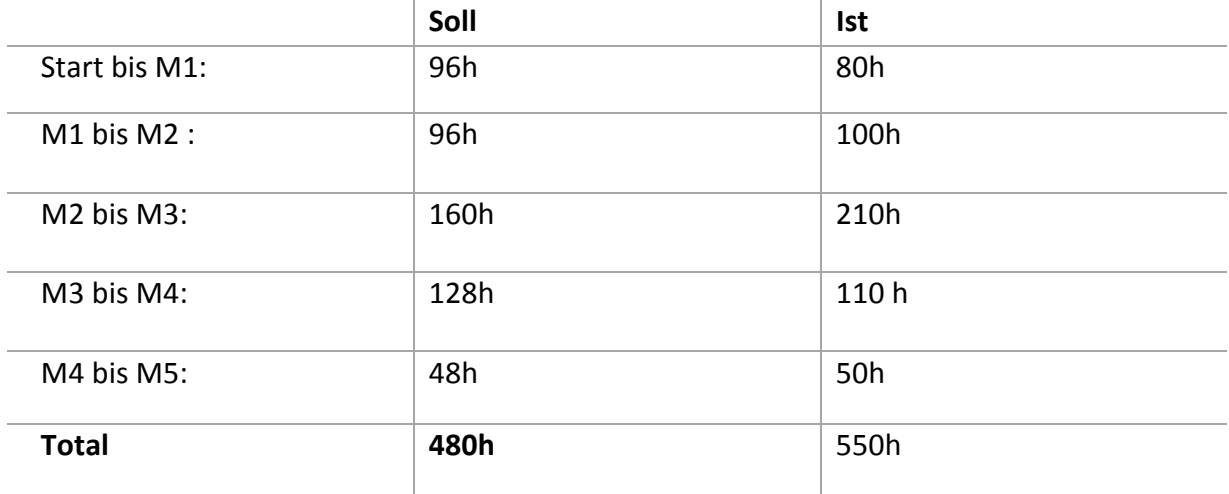

# **19.3.4 Persönlicher Bericht Gwendoline Rothauser**

Ich habe mich für diese Arbeit beworben, weil es eine der wenigen war, die einen realen Sachverhalt zur Grundlage hatte.

Bisher hatte ich noch an keinem so grossen Projekt gearbeitet. Es war stets sehr viel Einsatz gefordert um den Anforderungen gerecht zu werden. Das SCRUM machte mir zu Beginn sehr zu schaffen, da ich immer wieder Sachen verwerfen musste, die ich bereits erarbeitet hatte. Dies war aber meine eigene Schuld, da ich immer so schnell wie möglich viel erreichen wollte.

Gefehlt hat mir während dem Projekt etwas der Kontakt mit dem Fussballtrainer. Dieser lief stets über Herrn Heinzmann und ich hatte nicht das Gefühl, dass der Fussballtrainer immer im Bilde über den aktuellen Stand unserer Arbeit war. Den Besuch zu Beginn der Arbeit beim Fussballverein fand ich interessant und ich hatte das Gefühl, dass unsere Arbeit dem Verein einen Nutzen bringen wird.

Am Ende des Projekts bin ich nun zufrieden mit unserer Anwendung. Ich sehe diese Studienarbeit als wichtige Erfahrung für eine spätere Anstellung als Software-Entwicklerin. Ich habe gelernt, Prioritäten zu setzen und einzusehen, dass etwas in gegebener Zeit nicht machbar ist, und dass das nicht schlimm ist. Auch das Arbeiten im Team hat gut geklappt. Wir haben die zu erledigenden Aufgaben stets nach Können und Kapazität aufgeteilt und kamen somit gut voran. Der Zeitaufwand war von meiner Seite während des ganzen Projekts, besonders aber in der Phase M2-M3 sehr hoch. Die Freizeit sowie auch einige Übungslektionen anderer Unterrichtsfächer kamen leider etwas zu kurz.

# **19.3.5 Persönlicher Bericht Julia Schmucki**

Ich freute mich sehr, als ich erfahren habe, dass wir für unsere höchstpriorisierte Arbeit ausgewählt wurden. Diese hatte ich vor allem wegen dem Bezug zum Sport vorgezogen, da ich selbst im Turnverein tätig bin. Wir haben mit viel Eifer schon früh angefangen, uns in das Thema hinein zu arbeiten. Allerdings finde ich, dass wir für die Vorstudien zu viel Zeit gebraucht haben. Vor allem da wir anfangs noch mit den Richtungsdaten arbeiteten, obwohl wir diese für das Endprodukt der Arbeit überhaupt nicht mehr brauchten. Da aber nicht von Beginn an klar war, was überhaupt entwickelt werden sollte, hat es sich für die Anfangsphase doch gelohnt.

Es hat mir sehr gefallen, ein richtiges Programm für einen echten Kunden zu erstellen. In den Übungen an der Hochschule sind es sonst oft nur fiktive Personen und Ausgangslagen, die wir zu bewältigen haben. Ich denke, dass ich dadurch schon einen kleinen Einblick ins Berufsleben erhalten habe, wie es denn sein könnte. Man muss selbst recherchieren, wie eine Funktion der neuen Library funktioniert, wie sie aufgerufen werden muss und mit welchen Parametern. Das hat natürlich manchmal auch zu stundenlangen Google-Suchen geführt, was mir nicht sehr gefallen hat, aber was nun mal dazugehört.

Allerdings hatte mir der Kontakt zum Kunden gefehlt. Unsere Anweisungen erhielten wir vor allem von Herrn Heinzmann, der sich bei Fragen mit Herrn Gürok absprach. Hätten wir uns direkt an ihn wenden können, hätten wir auch erfahren, wie es ist, die Wünsche, Anregungen und Bedenken eines Kunden zu verstehen, der kein Informatiker ist.

Die Aufgaben des Projekts wurden aus meiner Sicht fair aufgeteilt. Da meine Partnerin bessere Datenbankkenntnisse hat, konnte ich mich mit der Bearbeitung und Berechnung der gelieferten Daten auseinandersetzen. Ausserdem war ich für die Darstellung der Diagramme verantwortlich, was mir auch sehr gefiel. Es war eine neue Library für mich und ich konnte dabei vieles ausprobieren und lernen.

Da wir uns für einen Codefreeze vier Wochen vor Abgabetermin entschieden haben, wurde es sehr knapp mit der Freizeit und auch einige Übungslektionen mussten vernachlässigt werden. Schlussendlich hatten wir es doch geschafft und waren erleichtert, dass das meiste ohne Probleme funktionierte.

Mir hat die Arbeit sehr viel Spass gemacht. Ich habe viel über das Projektmanagement gelernt und hoffe, dass es mir in Zukunft einfacher gelingt, ein Projekt grob einzuschätzen und zu planen. Ich würde mich freuen, wenn die Bachelorarbeit ähnlich ablaufen würde, nur dass ich dieses Mal einiges mehr Erfahrung mitbringen werde.

# **19.4 Verwendete Werkzeuge, Komponenten, Tools**

Die verwendeten GPS-Tags (siehe Abbildung 51) stammen von der taiwanesischen Firma QStarz und tragen die Modellnummer BT-Q1300ST. Dieses Modell ist in der Lage 5Hz-Aufnahmen zu machen und ist vor allem für schnelle Sportarten geeignet.

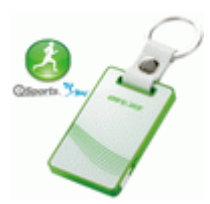

**Abbildung 51 : QStarz GPS-Tag BT-Q1300S** 

Zur Analyse der aufgezeichneten Strecken wird ein Programm namens QSports mitgeliefert. Es erlaubt die Ansicht von vielen Parametern in Diagrammform sowie die GPS-Koordinaten mit Einbezug von Google-Maps.

Zum Auslesen der GPS-Geräte wurde ein vom cnlab erstelltes Programm gewählt. Es exportiert die Daten als CSV-Files.

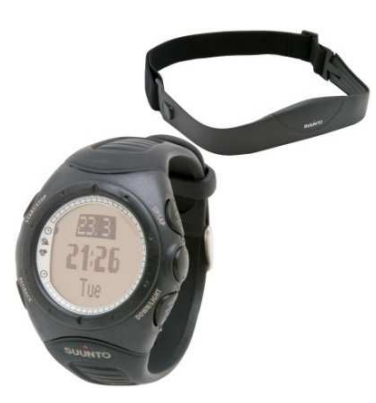

**Abbildung 52 : Suunto T6 Puls-Uhr** 

Zur Pulsdatensammlung schickte die Rennbahnklinik Puls-Uhren von Suunto vom Typ t6 mit je einem Puls-Gurt (siehe Abbildung 52). Da keine Software zum Import mitgeliefert wurde, musste zuerst eine passende gesucht werden. Für die ersten Analysen wurde Movescount.com genutzt, eine Internetplattform zum Einlesen von Puls-Uhr-Daten mit der Möglichkeit diese zwischen den Mitgliedern der Seite auszutauschen. Da die Exportdateien aber vom Format nicht zur Weiterverwendung im Prototyp eigneten, wurde schlussendlich der Suunto Training Manager verwendet. Dieser ist in der Lage, die aufgezeichneten Daten in Form von SDF-Dateien zu exportieren.

Für die Mockups wurde das Programm Pencil genutzt. Es bietet

eine grosse Auswahl von GUI-Komponenten wie sie in Java Swing verwendet werden. Dadurch war es möglich, das GUI-Design zu planen, zu diskutieren und Änderungen vorzunehmen.

Die verschiedenen Diagramme der Softwarestruktur sowie die Use Cases wurden mithilfe von astah erstellt. Dieses Programm lässt aus einer Menge von Diagrammmodellen auswählen und mit gängigen UML-Komponenten besetzten.

Zur Programmierung der Anwendung wurde die Entwicklungsumgebung Eclipse benutzt. Als Programmiersprache wurde Java gewählt und für die Entwicklung der grafischen Benutzeroberfläche die Grafikbibliothek Java Swing. Für das Zeichnen von Diagrammen wurde die gratis Chartbibliothek jFreeChart gewählt. Diese Library bietet eine hohe Anzahl an Diagrammtypen, ein einfach zu erweiterndes flexibles Design und unterstützt Swing Komponenten.

Die Programmbibliothek SQLite wurde zur Nutzung einer lokalen Datenbank verwendet. Sie unterstützt einen Grossteil der SQL-Sprachbefehle, unter anderem Transaktionen, Unterabfragen, Sichten, Trigger und benutzerdefinierte Funktionen.

# **19.5 Verbesserungsmöglichkeiten**

Folgende Verbesserungen sind in einer Weiterentwicklung noch denkbar:

- Eine nachträgliche Bearbeitung eines Events (in der Einlese-Ansicht oder aus der Auswertungs-Ansicht).
- Nachträgliches Gruppieren von Events in der Auswertungs-Ansicht.
- Validierung des Geburtsdatums eines Spielers.
- Die Farben der Kurven von ausgewählten Tags in der Auswertungs-Ansicht ändern sich bei einer Änderung in der Selektion. Es wäre wünschenswert, wenn die Farbe für einen Tag durchgehend dieselbe bleiben würde.
- Erhalten des Zoom-Faktors beim Ändern der Achsenauswahl in der Auswertungs-Ansicht.
- Sofortiges Ändern der referenzierten Datenbank bei Änderung in den Optionen. Aktuell wird diese Änderung erst nach einem Neustart übernommen (Hinweis vorhanden).
- Möglichkeit die Einstellungen aus der Einlese-Ansicht zu ändern. Dazu müssten dann die GPS-Files für die Kurven-Auswahl neu eingelesen und ggf. die Uhren angepasst werden. Bei einer Datenbankänderung müssten auch die Spieler neu gesetzt werden.
- Die Anbindung an die Datenbank weist beim Wechsel von der Auswertungs-Ansicht in die Einlese-Ansicht den Fehler "database locked" auf. Dies konnte Mangels Knowhow und Zeit nicht behoben werden (das Programm läuft in diesem Fall trotzdem weiter). Zudem weist die Anwendung beim Erfassen von vielen Events auf einmal noch Performance-Defizite auf, weil das Einfügen in die Datenbank zu langsam ist.
- Die Datenbankabfragen sollten gegen SQL-Injections abgesichert werden.

# **19.6 Installationsanleitung**

Die Software kann durch einen Doppelklick auf "install.bat" installiert werden. Dabei werden das JAR-File und das Icon in den Programfiles-Ordner verschoben und das Programm kann über die Verknüpfung mit dem Fussball-Logo oder aus dem Start-Menu gestartet werden.

Für einen einfachen Einstieg werden beim ersten Start Beispieldaten und eine Beispieldatenbank in den Ordner "Eigene Dokumente\Mundial" kopiert. Dies ermöglicht das Ausprobieren der Software ohne Aufzeichnungen der Geräte zu besitzen.

# **19.7 Kontaktadressen aller beteiligten Personen**

Student 1 : Gwendoline Rothauser E-Mail: g.rothauser@gmx.ch Tel.: 076 497 66 54

Student 2: Julia Schmucki E-Mail: jschmucki\_89@hotmail.com Tel.: 079 912 89 05

Betreuer: Prof Dr. Peter Heinzmann E-Mail: peter.heinzmann@cnlab.ch

# **19.8 Inhaltsverzeichnis zur mit der Arbeit abgegeben CDROM**

Die CDROM enthält folgende Dateien:

- Code des Projekts als in Eclipse importierbares Archiv
- Installierbare Version der Software in einem \*.zip-Ordner
- Alle Sitzungsprotokolle in Originalformat und PDF
- Alle referenzierten Dokumente der Arbeit
- Den Bericht in Originalformat und als PDF